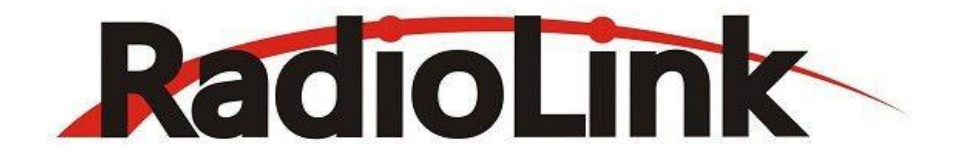

# **训狼 QAV210**

**高速航拍穿越机**

# **使用说明书**

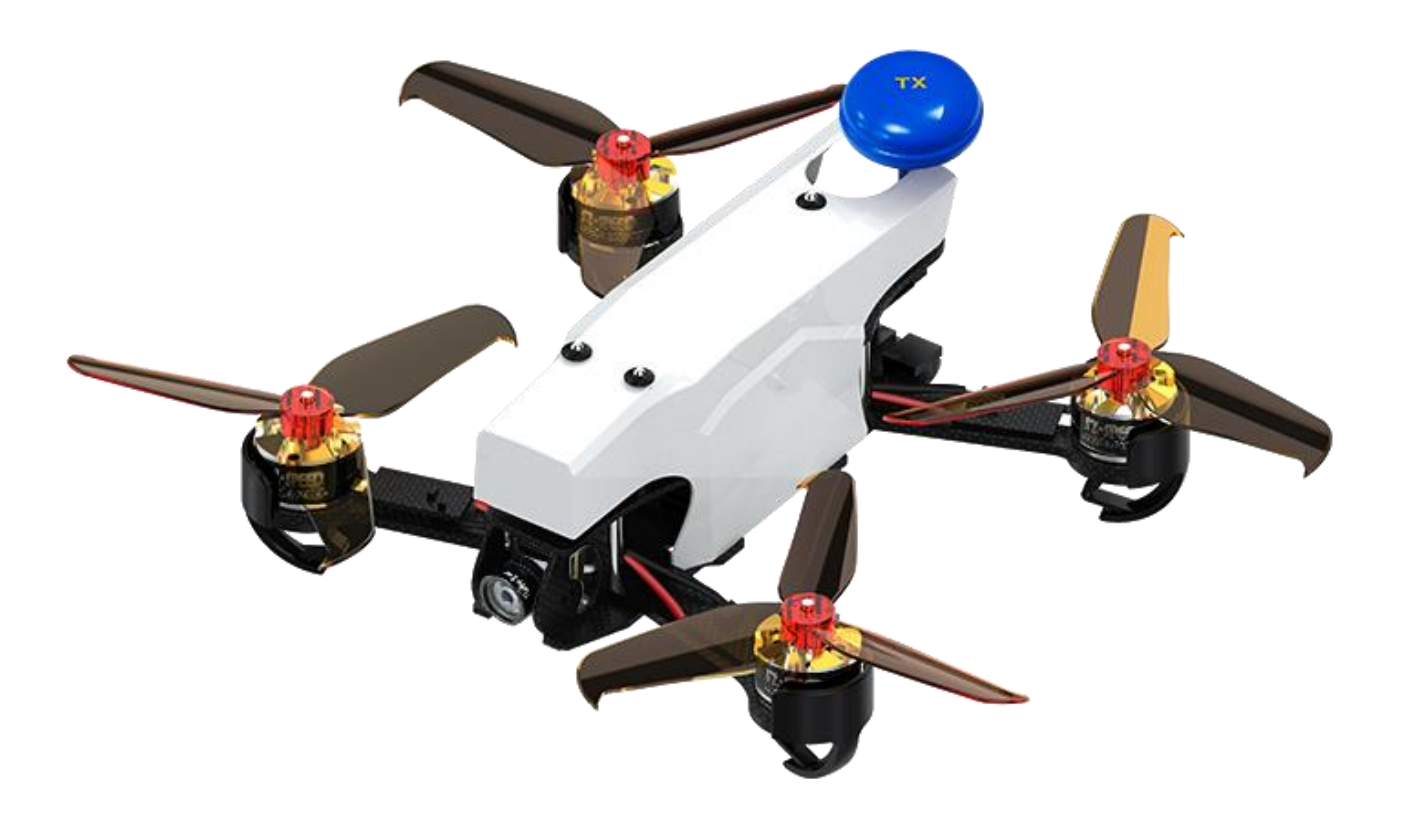

非常感谢您购买乐迪穿越机训狼 QAV210。

为了您更好的使用设备并保证安全飞行,请您仔细阅读使用说明书,我们在编写说明书时尽力使用大 家熟悉的名称和提法让初学者读起来轻松易懂。

您在阅读这些说明时, 如遇到困难请查阅本说明书或致电我们售后(0755-88361717)及登陆我司官 网或交流平台(www.radiolink.com, 乐迪官方群,乐迪微信公众平台)查看相关问题问答。

您在使用乐迪产品过程中,有任何疑问可进我们官方 QQ 3 群咨询:788961467

乐迪电子所有产品资料均会上传至乐迪官方群。联系电话:0755-88361717-836(上班时间:周一到周 五:上午 9:00-12:00;下午 13:30-18:00)

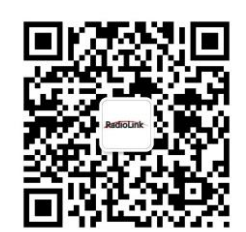

乐迪微信公众平台 いっとう こうかん いっぽ ふうくう ふくりょう ふくしょう いちょう ふくしょう ふくしょう ふくしょう ふくしょう しゅうしょう

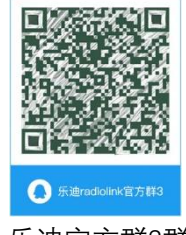

**飞行注意事项**

1.请一定不要在雨中飞行!雨水或者湿气可能会导致飞行不稳定甚至失去控制。如果出现闪电请绝对 **不要飞行。**

**2.飞行时需严格遵守当地法律法规,守法,安全飞行!远离机场,人群密集等禁飞区域。**

**3.本产品并非玩具,不适合未满14岁的人士使用。请勿让儿童接触本产品,在有儿童出现的场景操作 时请务必特别小心注意。**

**4.飞行结束后,请务必确认上锁成功,螺旋桨不转的情况下再去给飞机拔电。**

**5. 拔电池时,请注意一定要一手按住电源模块的端口(黄色部分),另一手捏住电池端口(黄色部分) 再拔。不要直接拉扯电池的线,以免拔掉电池的外部保护性而导致电池线裸露引起事故。**

**6.飞控连接地面站或者电调校准时,请确保飞行器没有安装螺旋桨。**

**7. 螺旋桨的安装请务必根据说明书的指示,以免装反桨叶造成炸机。**

**8. 请选择开阔、合法的飞行场地,并且根据自身的精神状态及飞行技能操控飞行。**

**9.飞行时,请与飞行器保持一定的距离并远离高速旋转部件(如螺旋桨、无刷电机)。**

**10. 请勿在有高压线,通讯基站或发射塔等区域飞行,以免通讯受到干扰。**

**11.飞行或者试飞过程中即螺旋桨旋转状态下,不管飞机出现什么状态,千万不要用手或者自己身体的 任何部位去接触飞机,一定要确保自己的人身安全。**

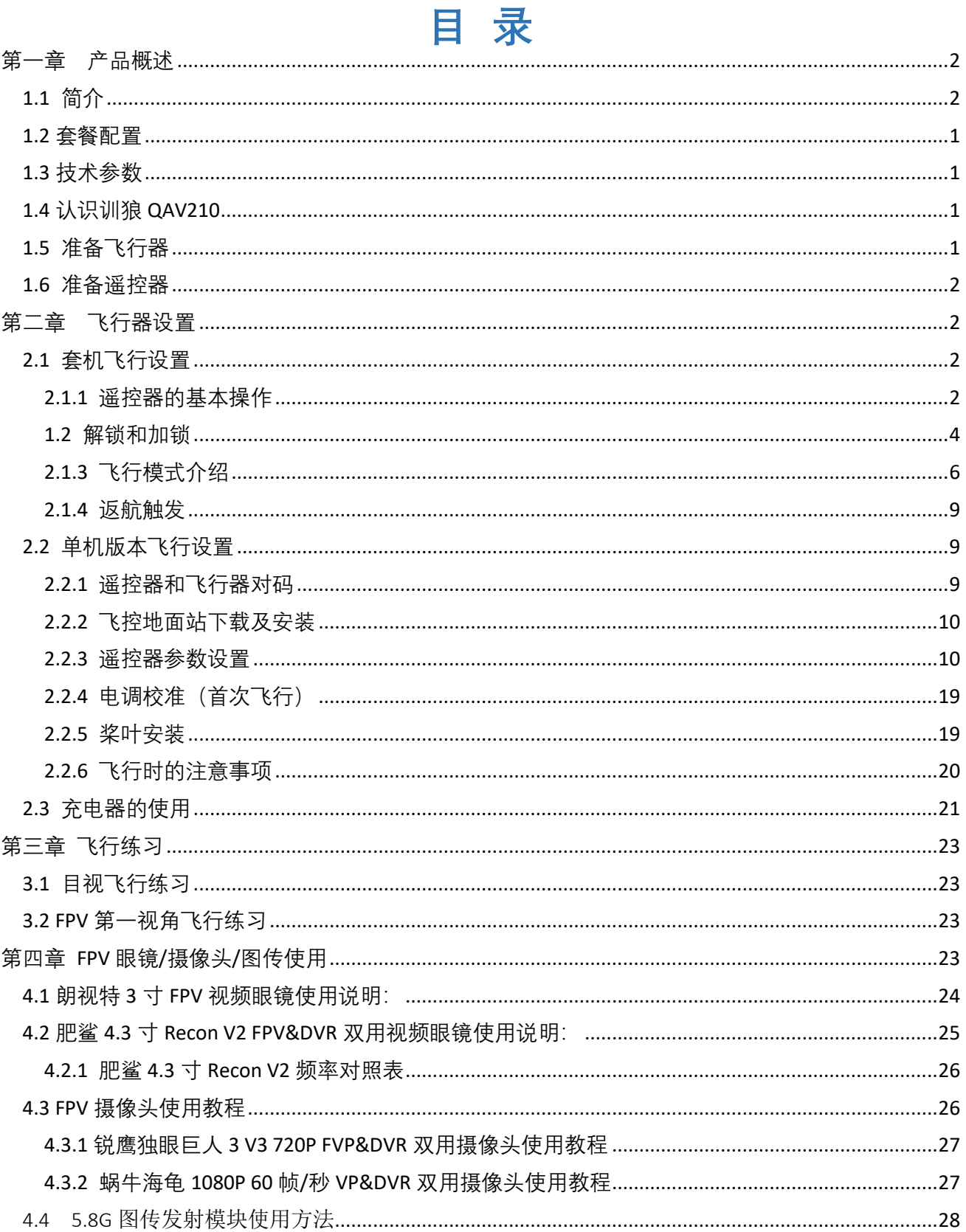

# 第一章产品概述

<span id="page-3-0"></span>本章主要介绍【训狼】QAV210 的功能特点, 指导如何安装飞行器与谣控器各部件的名称。

# <span id="page-3-1"></span>1.1 简介

训狼 QAV210 飞控系统采用乐迪 MINI PIX, 充分利用其定点,自主飞行,航点规划,一键返航等强大功 能,搭配乐迪厘米级定位精度的 GPS,可实现精准定点拍摄。

同时,MINI PIX 采用卡尔曼滤波定高算法,高速飞行状态下仍可正确计算加速度与重力的变化,实现定高模 式下的快速爬升,准确记录高速运动事物诸如火山爆发, F1 赛车竞技精彩瞬间。

120KM/H 高速航拍:可实现 F1 赛车跟随拍摄,火山爆发瞬间等高速运动拍摄。

穿越教练机: 自稳-定高-定点飞行模式随心切换, 新手可选用定高模式进行练习, 经过 2-3 块电池的练 习就能掌握飞行、穿越入门更简单。

FPV&DVR 双用摄像头, 随拍随录:

① 高阶版训狼 QAV210 配置蜗牛海龟竞速无人机专用 1080P 60 帧/秒 MINI 视频录像摄像头,且自带 DVR, 实时传输图像信息的同时,进行录像,清晰记录每个精彩瞬间。

② 普通版训狼 QAV210 配置锐鹰竞速无人机专用 720P FPV&DVR 双用 MINI 摄像头。

动力系统各部件采用竞速机行业知名口碑品牌,强强联合(乾丰桨叶,飞盈佳乐防堵转电调,新领航电机, 富力电池,乐迪遥控器),效率最大化,为 QAV210 提供强劲动力,获得最佳的竞技体验。

产品介绍可点击下列链接查看:

扫描二维码查看训狼 QAV210 普通版介绍 扫描二维码查看训狼 QAV210 高阶版介绍

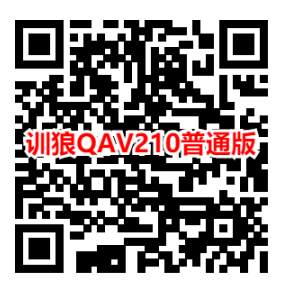

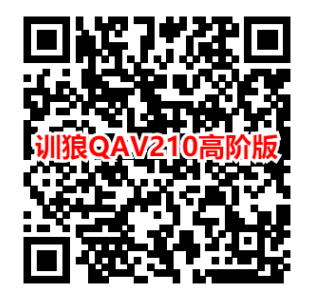

<span id="page-4-0"></span>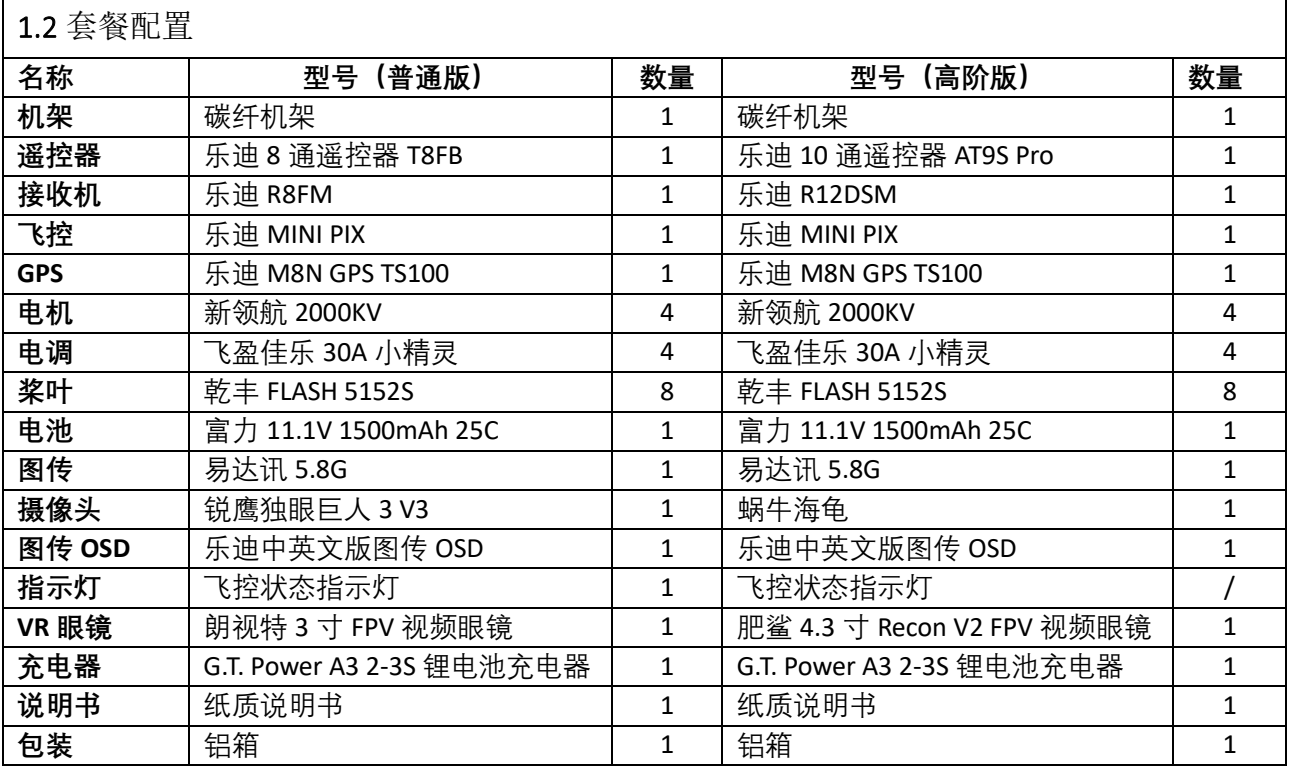

<span id="page-4-1"></span>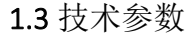

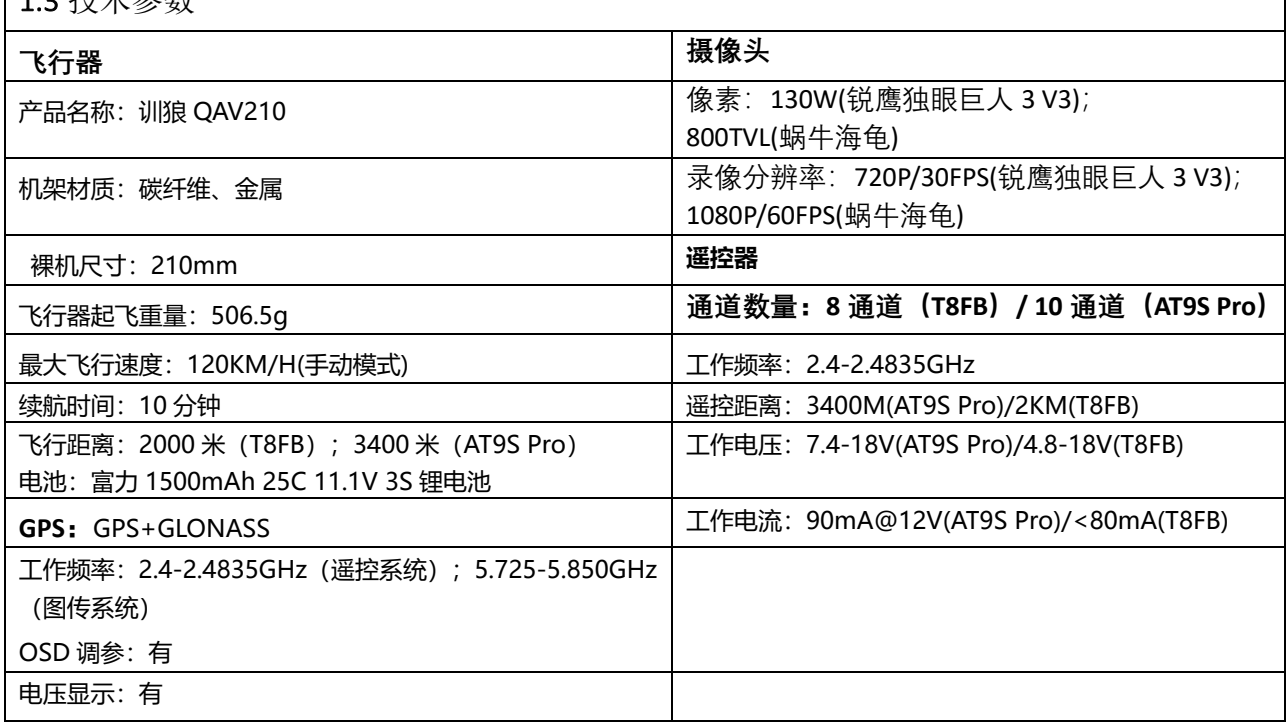

# <span id="page-5-0"></span>1.4 认识训狼 QAV210

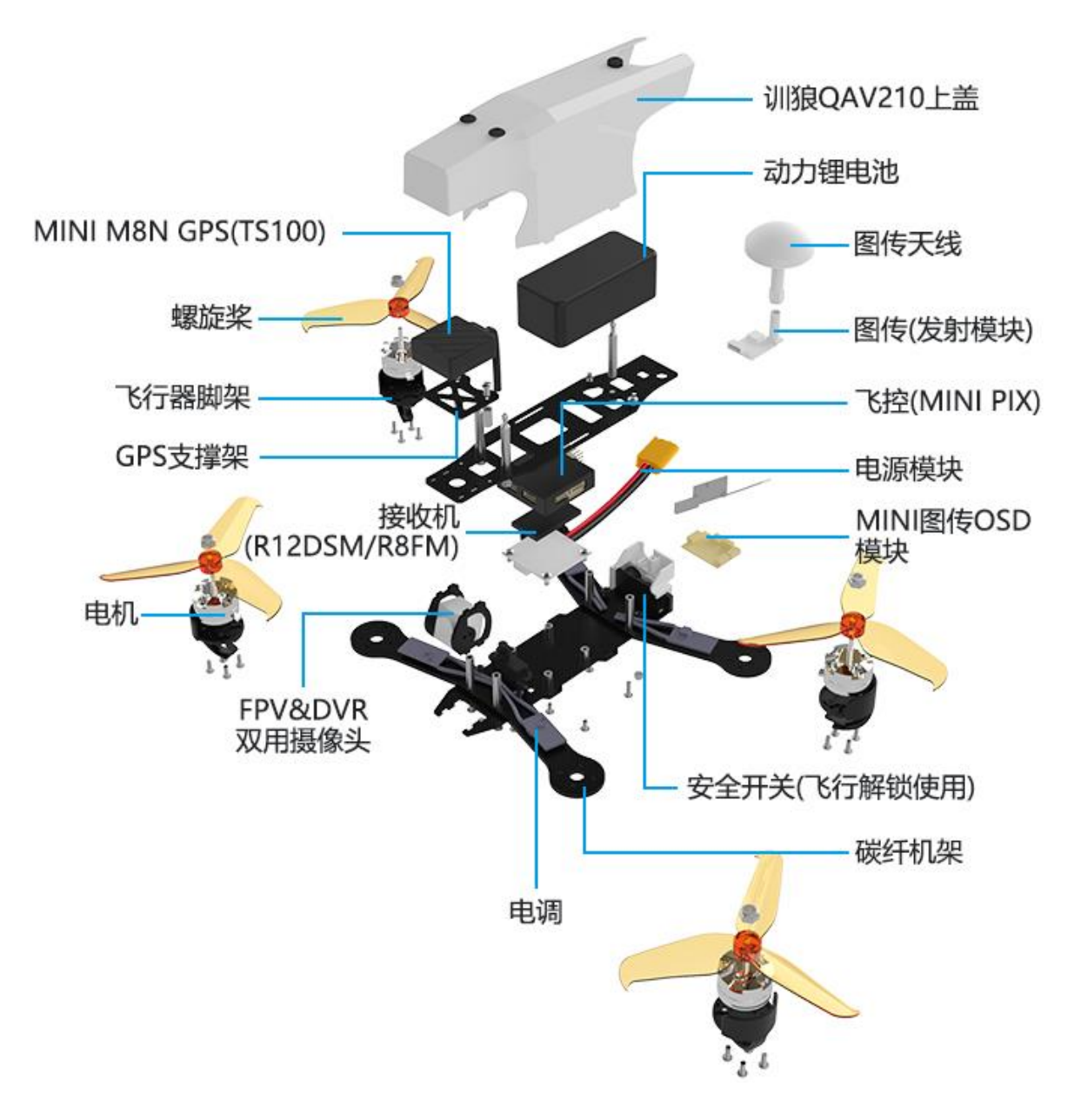

# <span id="page-5-1"></span>1.5 准备飞行器

【训狼】QAV210 RTF 到手飞套装版本出厂为铝箱包装,所有配件包括桨叶均已组装完毕,所有包括遥 控器和飞控常用参数均已设置完毕,您在收到【训狼】QAV210 时只需要将遥控器和飞行器分别安装充满电 的动力锂电池即可外出飞行。

在长时间不使用飞行器的时候,建议使用出厂标配的卸桨器将桨叶取下避免移动时损坏桨叶,将电池充电 或者放电至最佳保存状态, 即单片电芯均为 3.8V, 避免电池长时间不使用导致的过放, 损伤电池。

# <span id="page-6-0"></span>1.6 准备遥控器

乐迪【训狼】QAV210 有两种配置,单机版和到手飞套餐版本。

①购买单机版本的模友在收到训狼 QAV210 之后请首先将自己已有的遥控器发射机和接收机安装至飞行器 上并进行对码,具体的操作步骤请按您的遥控器具体型号进行操作,在本说明书中将不进行详细阐述。 ②到手飞套餐版本又分为普通版和高级版。训狼 QAV210 普通版标配的遥控器为乐迪 8 通道遥控器 T8FB, 高级版标配的遥控器为乐迪 10/12 通道遥控器 AT9S Pro。

在开始飞行之前,我们需要先给遥控器上电,保证遥控器正常工作。T8FB 支持 2S-4S 锂电池或者 4 节 5 号电池供电。AT9S Pro/AT10II 均支持 2S-4S 锂电池或者 8 节 5 号电池供电。为了保证电池正常使用不过放, 我们在连接遥控器的供电电池之后需要设置电池的低压报警,避免长时间使用导致的电池过放损伤电池的 情况。

T8FB 默认是自适应报警, 也就是遥控器会根据您连接的电池是 2S 还是 3S, 等到电池电量低的时候会 自动报警。AT9S Pro/AT10II 则需要长按 MODE 键进入"基础菜单",选择"系统设置",根据您使用的遥控器电 池设置"发射报警"值。如:您的遥控器供电电池为 2S, 则满电为 (4.2V\*2S=8.4V), 锂电池规定单片电芯电 压为 3.7V, 那么我们的遥控器低压报警值一般会设置在 3.7V\*2S=7.4V。

# <span id="page-6-1"></span>第二章 飞行器设置

本章介绍飞行器的组成部分,以及各功能的特点。

乐迪训狼 QAV210 飞行器主要由飞控系统,遥控系统,定位系统,动力系统,图传系统组成。本章将详 细介绍各个部件的功能。

# <span id="page-6-2"></span>2.1 套机飞行设置

乐迪训狼 QAV210 目前有到手飞和单机 2 个版本。

到手飞版本顾名思义就是收到乐迪训狼 QAV210 之后,只需要分别给遥控器和飞行器上电,然后进行解 锁即可进行飞行操作。乐迪训狼 QAV210 的解锁分为飞行器解锁和遥控器解锁 2 个步骤。

#### **2.1.1** 遥控器的基本操作

<span id="page-6-3"></span>因为飞行器主要是通过遥控器无线操作实现飞行器的所有飞行动作,所以在正式开始飞行之前,我们 需要了解遥控器的基本操作。

遥控器也称发射机,与之相对应的是接收机。飞手手中的发射机和安装在飞机端的接收机统称为遥控 系统。目前市面上的遥控器基本都是 2.4GHz(2400MHz~2483.5MHz)。

遥控器的 4 个基本通道的定义是不变的,分别为:

一通道副翼,也可以称之为横滚;

二通道为升降也称为俯仰;

三通道油门;

四通道方向也称之为航向。

这四个基本通道由遥控器上面的两个摇杆操控,目前大部分的遥控器都不止四个通道,除了四个基本通道 之外,还包含了切换飞行模式、控制云台转动、控制相机拍照等功能的辅助通道,这些指令都会通过遥控 器的发射系统,用无线信号传递给飞机,由飞机上的接收模块接收信号,所以我们又常常称 5 通道以上的 通道为辅助通道。

遥控器上左右 2 个摇杆分别对应 4 个控制方向。

左边摇杆负责油门(通过上下拨动摇杆来控制飞机垂直方向的上升和下降)和方向(通过左右拨动摇杆来 控制飞机顺时针或者逆时针转向);

右边摇杆负责俯仰(通过上下拨动摇杆来控制飞机水平方向的前后飞行)和横滚(通过左右拨动摇杆来控 制飞机水平方向的左右侧移),

如下图所示(图中示例为乐迪 T8FB; AT9S Pro&AT10II 同此操作):

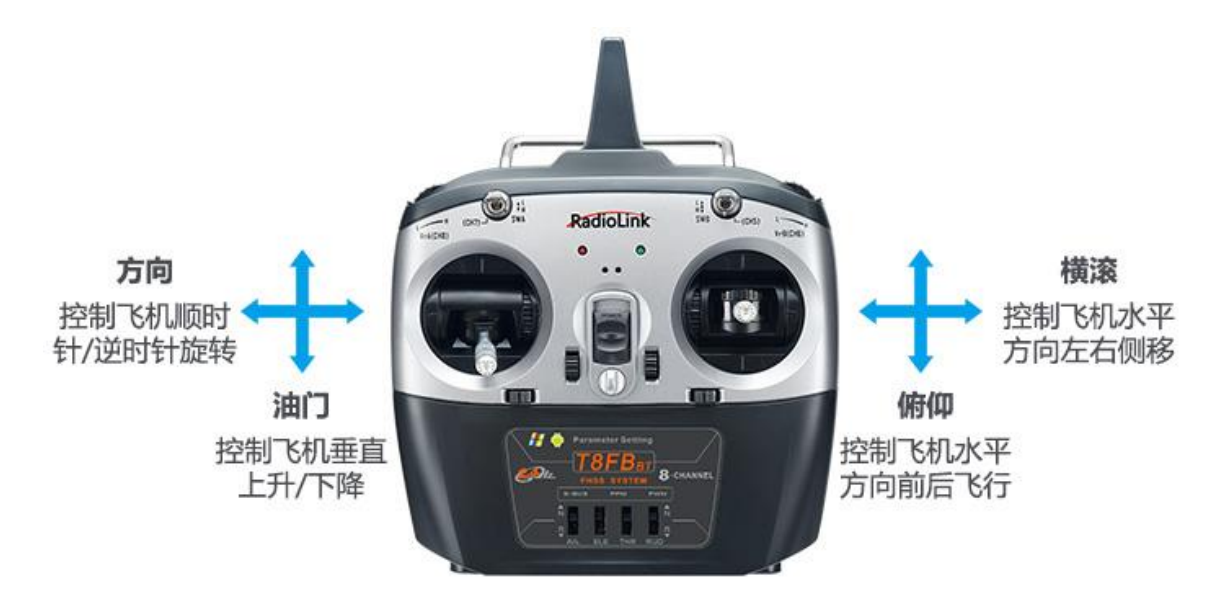

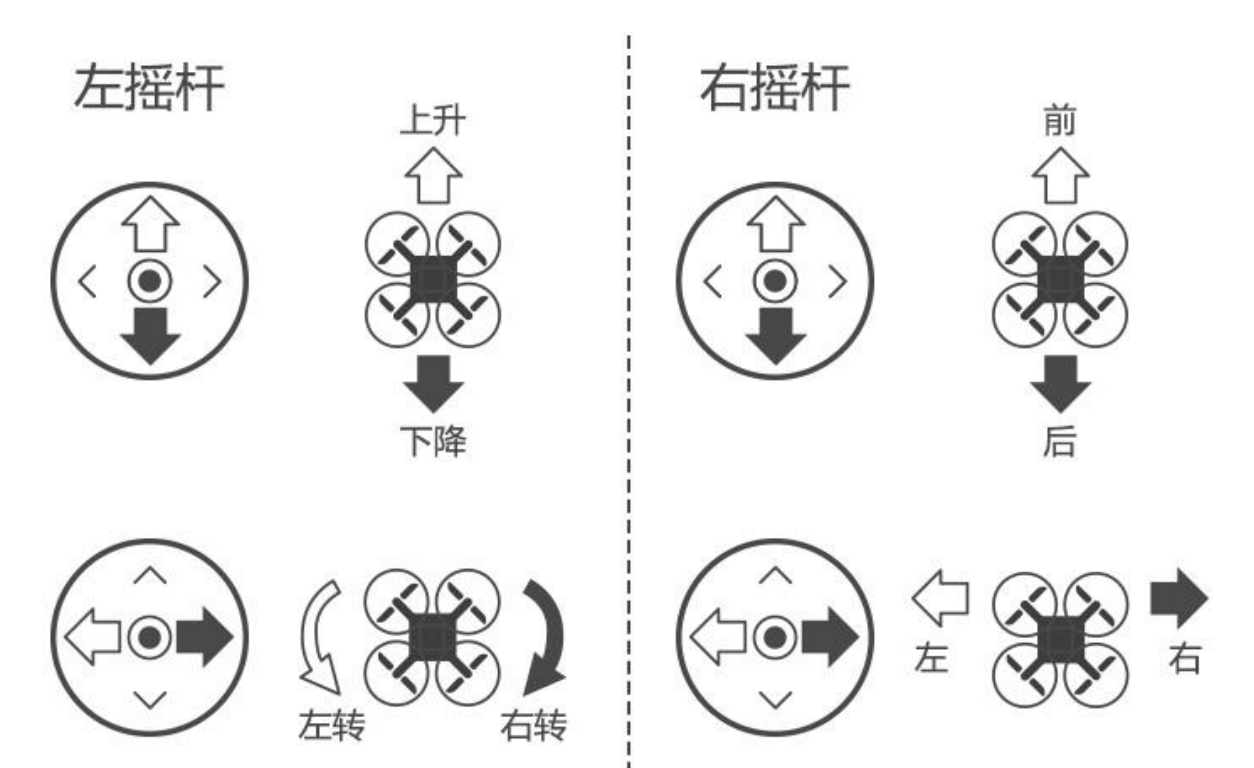

**详细 T8FB 遥控器的功能和设置介绍请访问乐迪电子官网: [https://www.radiolink.com/t8fb\\_bt\\_manual](https://www.radiolink.com/t8fb_bt_manual)**

**详细 AT9S Pro 遥控器的功能和设置介绍请访问乐迪电子官网: [https://www.radiolink.com/at9spro\\_manual](https://www.radiolink.com/at9spro_manual)**

# <span id="page-8-0"></span>**1.2** 解锁和加锁

# **2.1.2.1 飞行器解锁**

#### **解锁步骤如下:**

(1)遥控器和飞机分别通电成功之后,请确保遥控器油门摇杆处于最低位置,然后长按飞行器上的安 全开关(红色按钮),安全开关的指示灯(红灯)由闪烁变成常亮即可松开。

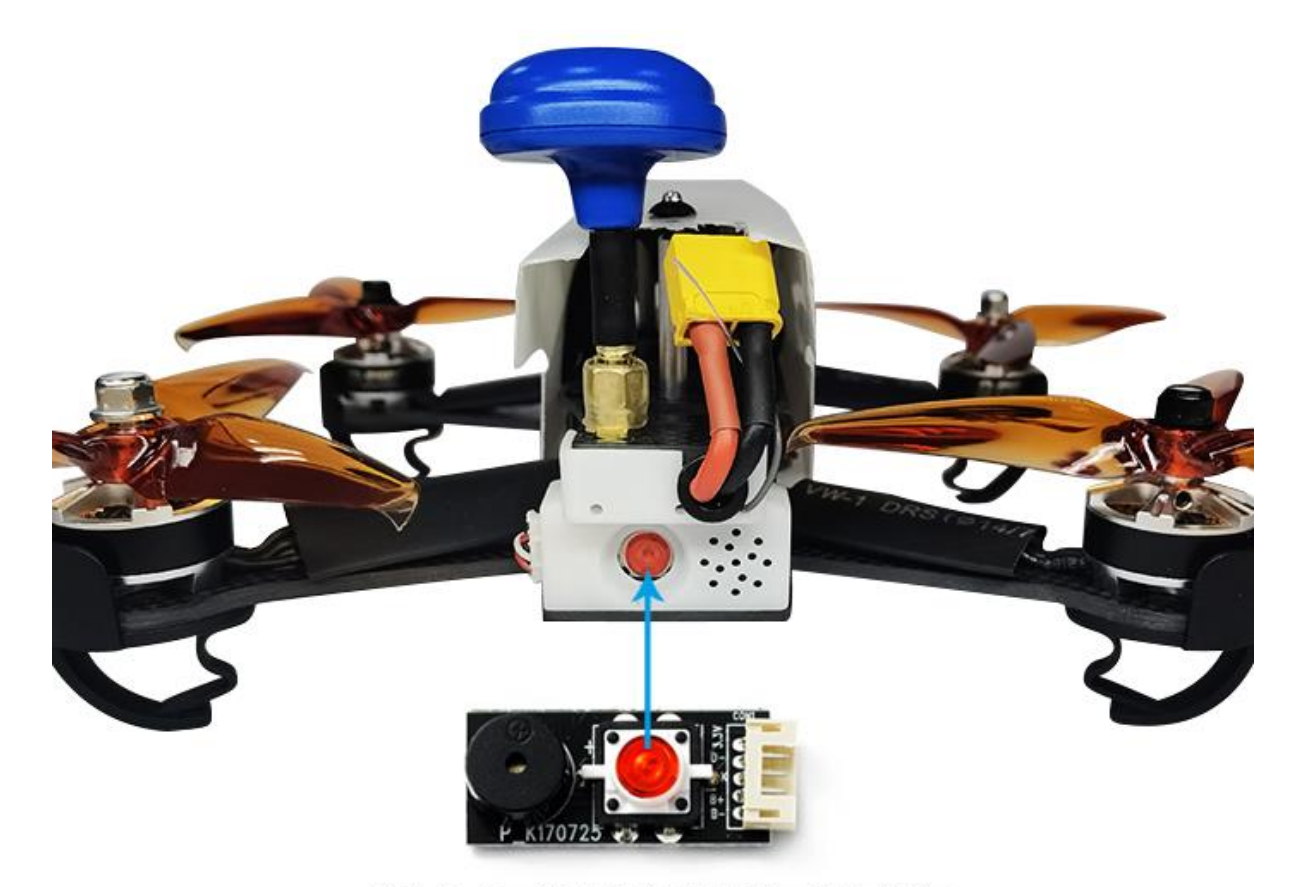

长按安全开关的红色按钮直至红灯常亮

## **2.1.2 2 遥控器解锁**

安全开关常亮之后,为了确保安全,请飞行员退到安全位置,检查一下遥控器目前所在的飞行模式, 只有在自稳和定高模式下才可解锁成功。检查飞行模式完毕之后,可以进行遥控器解锁。将遥控油门摇杆 打到右下角(左手油门)即可解锁成功, 遥控器解锁手势如下:

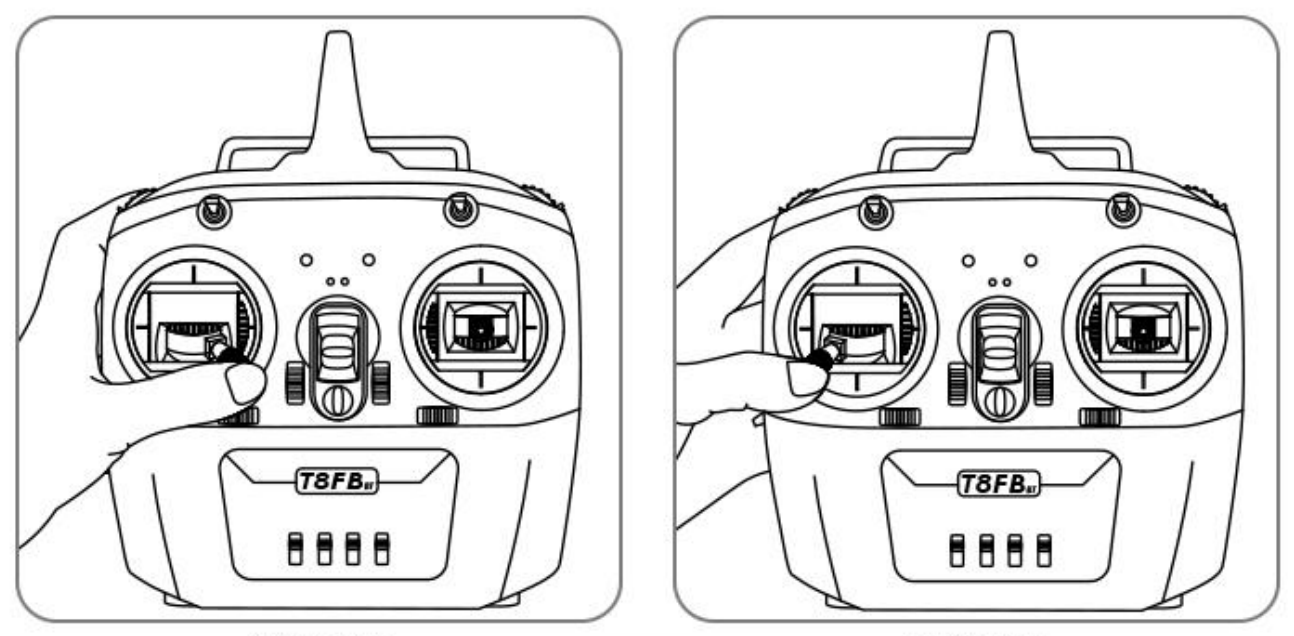

解锁手势

加锁手势

## **飞行解锁和飞行加锁(以乐迪 T8FB 为例,AT9S Pro/AT10II 同此操作)**

**左手油门解锁:**左摇杆(油门摇杆)打到右下角,保持 2 秒左右可以听到飞行器"滴"的一声,飞行器内 的飞控状态指示灯为蓝色闪烁,自稳模式下轻推油门(定高模式下需要将油门推过中点), 电机和桨叶开 始缓慢转动代表解锁成功。

**左手油门加锁:**油门最低,方向最左,也就是左摇杆(油门摇杆)打到左下角,保持 2 秒,飞行器电 机停止旋转。

**右手油门解锁:**左摇杆打到右下角,油门摇杆打到最低位置,保持 2 秒左右可以听到飞行器"滴"的一声, 飞行器内的飞控状态指示灯为蓝色闪烁,自稳模式下轻推油门(定高模式下需要将油门推过中点), 电机 和桨叶开始缓慢转动代表解锁成功。

**右手油门加锁:**油门最低,方向最左,也就是左手摇杆打到左下角,保持 2 秒,直至飞行器电机停止 旋转。

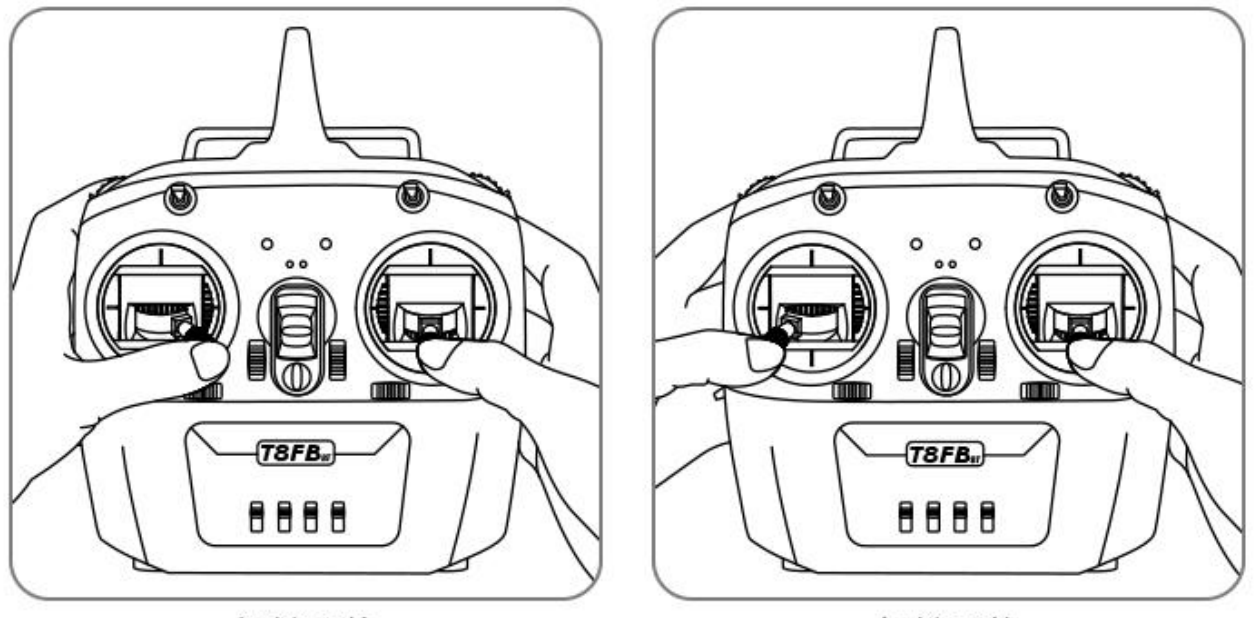

解锁手势

加锁手势

飞行训练结束之后,飞机返回准备降落的时候,如果您的飞行练习用的是定高模式或者定点模式,建 议将飞行飞回降落之后将飞行模式切换成自稳模式,这样上锁更容易操控,飞机返回时将油门打到最低(确 保油门摇杆垂直往下)并保持一段时间(5 秒左右)待桨叶停止转动再如上图所示上锁,以免急着上锁导致 的侧翻或者反复忽上忽下的状况。

遥控器上锁成功之后,在去拿飞行器的时候,首先需要将飞行器的安全开关长按至红色指示灯闪烁。 定高模式下,只有当油门摇杆推过中点以上,飞行器才能起飞。当油门摇杆到达中点达到起飞油门,当再 继 续推高油门,飞机就能起飞。待飞行器固定在一定高度时,将油门摇杆放回至中点位置,飞行器则会保 持在这个 高度进行飞行。

# **2.1.3** 飞行模式介绍

<span id="page-10-0"></span>训狼 QAV210 默认有四种飞行模式, 自稳模式, 定高模式, 定点模式和返航模式。 在 1 小节【遥控器的基本操作】中,我们有介绍遥控器摇杆的基本操作,同时还提到了其他通道的作用, 其中一项便是用一个通道来设置飞行器的飞行模式。

T8FB 默认三段开关(右侧 SWB 开关)的拨上为自稳模式,中间为定高模式,下拨为定点模式。二段开关(左 侧 SWA 开关)拨下为返航模式。

AT9S Pro 默认右侧三段开关 SWC 拨上为自稳模式,中间为定高模式,下拨为定点模式。二段开关 SWD 拨下为返航模式。

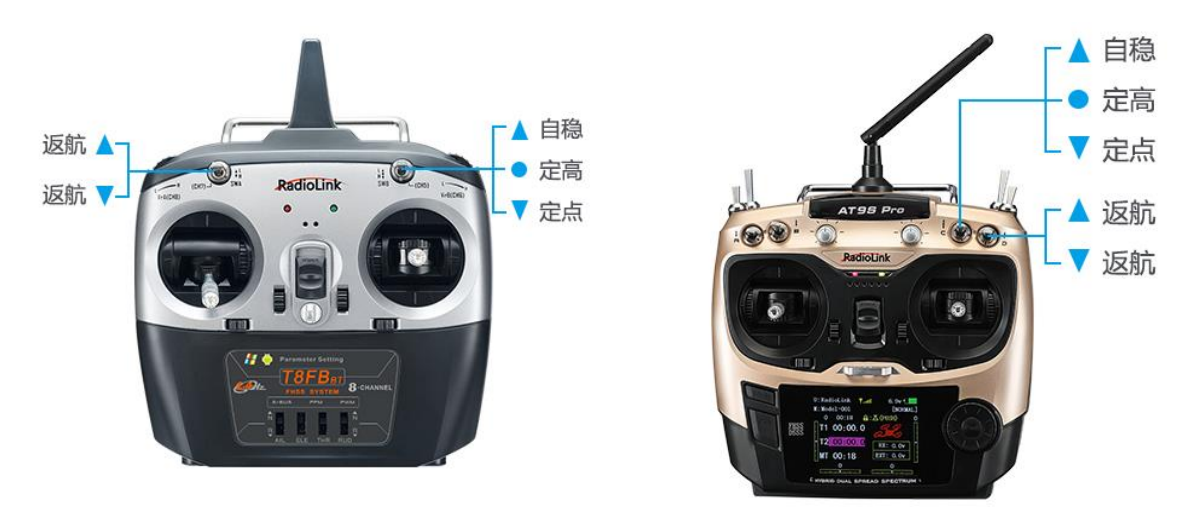

## 2.1.3.1 自稳模式

① 飞手用横滚与俯仰操作控制飞行器的倾斜角度。 当飞手松开横滚与俯仰摇杆时,飞行器将会自动 恢复水平。在有风的环境中,飞手需要不断的修正横滚与俯仰以让飞行器基本停留在一个位置。

② 飞手操作方向摇杆控制转向速率。 当飞手松开方向摇杆时,飞行器将会保持它的朝向不变。

③飞手的油门输入控制马达的平均转速,这意味着如果想飞行器保持在一定高度,飞手需要不断的修 正油门。 油门输入会根据模型的倾斜角度自动调整(比如在模型倾斜过大的时候会自动增大油门),以弥 补飞手操作飞行器倾斜所带来的高度变化。

## 2.1.3.2 定高模式

在高度保持模式(简称定高模式)下,飞控会自动控制油门,从而保持高度不变。横滚,俯仰和方向的操 作与自稳模式一样,都是直接控制飞机的转动角度和朝向。

定高模式相对自稳模式更简单易操作,因为飞行器飞行时,飞手将油门摇杆推过中点位置待飞行器稳 定在一定高度时,将油门放至中心位置,则飞行器就会保持在一个高度不变,飞手只需要推动横滚/俯仰摇 杆来实现飞行器的前后左右移动,对新手来说更容易操控和练习。

警告!飞控使用气压高度计测试结果作为高度基准。如果在飞行区域的气压出现变化,飞行器的飞行 高度将会受气压变化的影响而不准确,飞行高度就不是实际的高度(除非另外安装了超声波测距,并且飞行 高度小于 20 英尺)。26 尺以下使用超声波测距会向飞行器提供更精确的飞行高度。

#### **定高模式下摇杆操控**

可以通过油门杆控制飞行器上升和下降的速率。 当油门保持中挡(在 40%-60%的地方),飞行器飞行高度不变。 超出这个范围,飞行器会不同程度的(由油门控制)上下浮动。上升和下降最大值是 2.5m/s。

#### **定高模式下起飞**

定高模式下,只有当油门摇杆推过中点以上,飞行器才能起飞。当油门摇杆到达中点达到起飞油门,当再 继续推高油门,飞机就能起飞。待飞行器固定在一定高度时,将油门摇杆放回至中点位置,飞行器则会保 持在这个高度进行飞行。

#### **定高模式下降落**

定高模式下,要将飞行器降落,只需要慢慢将遥控器的油门摇杆慢慢拉到最低位置,飞行器则会慢慢降落, 飞行器降落之后,电机并不会马上停止转动,此时不要马上上锁,否则有可能会导致飞机的翻转坠毁,此

时应该等待飞机检测降落,等待 10 秒左右待电机完全停止转动之后再加锁;切忌刚刚降落就马上外八上锁, 这样容易导致飞机侧翻。

# 2.1.3.3 定点模式

定点模式下,飞行器飞行时会试图自动保持当前位置、指向、高度,也就是飞行器起飞后在飞手不操 作摇杆的情况下飞行器会停在一个位置保持不动。当然,同其他飞行模式一样,飞手可以通过控制横滚和 俯仰摇杆来实现飞行器的前后左右飞行;如同定高模式,高度可以通过油门控制摇杆来控制,方向可以通 过方向摇杆来进行控制。

要实现良好的定点效果,飞行器上面的 GPS 位置良好、搜星数量、罗盘上低电磁干扰、低振动都是非 常重要的。

飞手如果需要用到定点模式飞行或者使用返航功能,请在给飞行器上电后等待 1 分钟左右(具体的搜星 速度与当时的天气状况, 地形, 时间有关), 待 GPS 搜星数量达到 14 颗及以上再开始飞行, 使 GPS 的定点 及返航效果达到最佳状态。

备注: 定点模式下,当 GPS 搜星数量小于 9 颗,精度大于 1.2 米时飞行器则无法解锁成功。

### 2.1.3.4 返航模式

当切换到返航模式时,飞行器会返回家的位置。 默认情况下,在返航之前,飞行器会首先飞到至少 15 米的高度,或者,如果开启返航模式时的当前高度高于 15 米,飞行器则下降至 15 米再进行返航。如果您 是在有高于 15 米的阻碍物处进行飞行,请记得在地面站里设置适合的返航高度,具体的设置方法请参考乐 迪 MINIPIX 使用说明书,请扫描下面的二维码下载使用说明书

返航是依赖于 GPS 的动作,因此在试图使用这个模式之前,完成 GPS 定位是必不可少的。返航将命令 飞行器回到家位置,换句话说就是它会返回解锁时的位置(起飞位置)。 因此,家的位置始终应该是飞行 器的 GPS 实际起飞位置,没有障碍物并且远离人群。

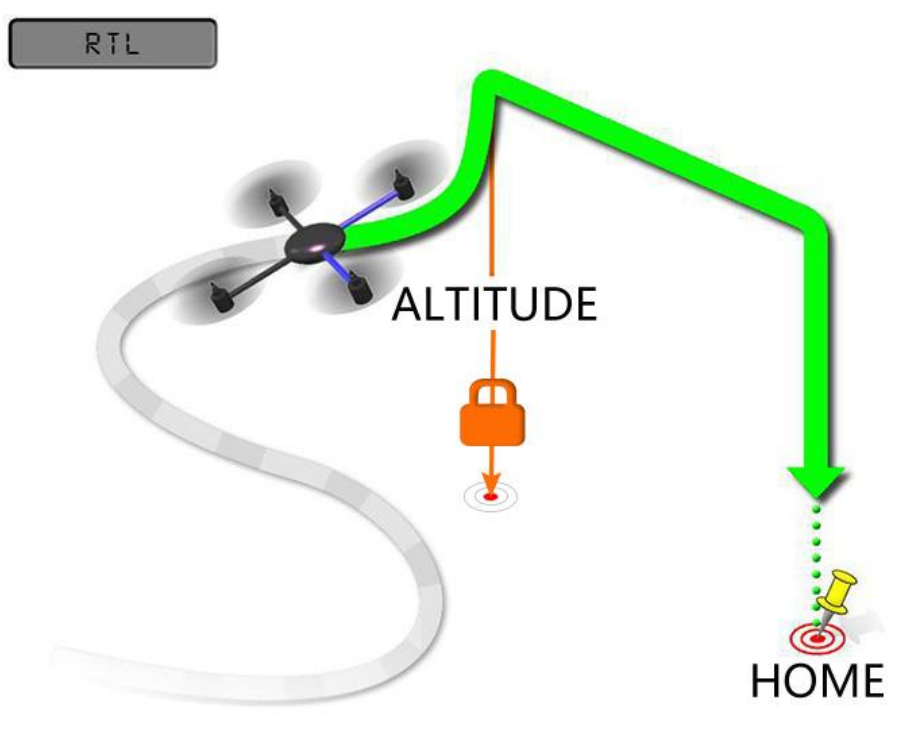

# <span id="page-13-0"></span>2.1.4 返航触发

训狼 QAV210 出厂设置默认的返航模式,除了飞行员手动操作,即将拨动 SWA 开关(T8FB)或者 SWD(AT9S Pro)打开返航模式,还有以下两种情况会自动开启返航模式。

① 在遥控失去信号的情况下,训狼 QAV210 会自动启动返航模式;

② 出厂时我们会设置飞行器低电压返航,所以飞行一段时间后,电池电压低于 10.6V(出厂为 3S 锂电池, 低压返航值默认为 10.6V)时,飞行器也会自动开启失控返航模式,此时飞行器会自动上升到一定高度(默认 为 15 米), 然后降落至起飞点, 此时推动遥控器, 飞行器是没有反应的, 飞行员不必紧张, 待飞行器自动降 落至起飞点上锁拔掉电池给电池充电即可。

# <span id="page-13-1"></span>2.2 单机版本飞行设置

到手飞的版本是非常简单的,所有参数包括遥控器参数和飞行器参数均已设置完成,而对应的单机版 本则相对会复杂一些。收到单机版本之后,飞行器的参数在出厂时已经设置完毕,但是遥控器因为是飞手 原有的,所以需要飞手在收到飞行器之后首先对遥控器进行设置。

购买训狼 QAV210 单机版的模友需要以下几个部分:飞行器飞控地面站安装,遥控器发射与接收对码与 参数设置(乐迪训狼 QAV210 单机版也支持其他品牌的遥控器和接收机,只需要确保该品牌的接收机支持 SBUS/PPM 信号即可)。 电调校准, 桨叶安装。

#### <span id="page-13-2"></span>**2.2.1** 遥控器和飞行器对码

每个发射机都有独立的 ID 编码。开始使用设备前,接收机必须与发射机对码。对码完成后,ID 编码则 储存在接收机内,且不需要再次对码。

如果您手中的遥控器发射机与接收机已经对码完成,那在收到训狼单机之后,只需要将接收机连接至 MINIPIX 飞控上就可以了。

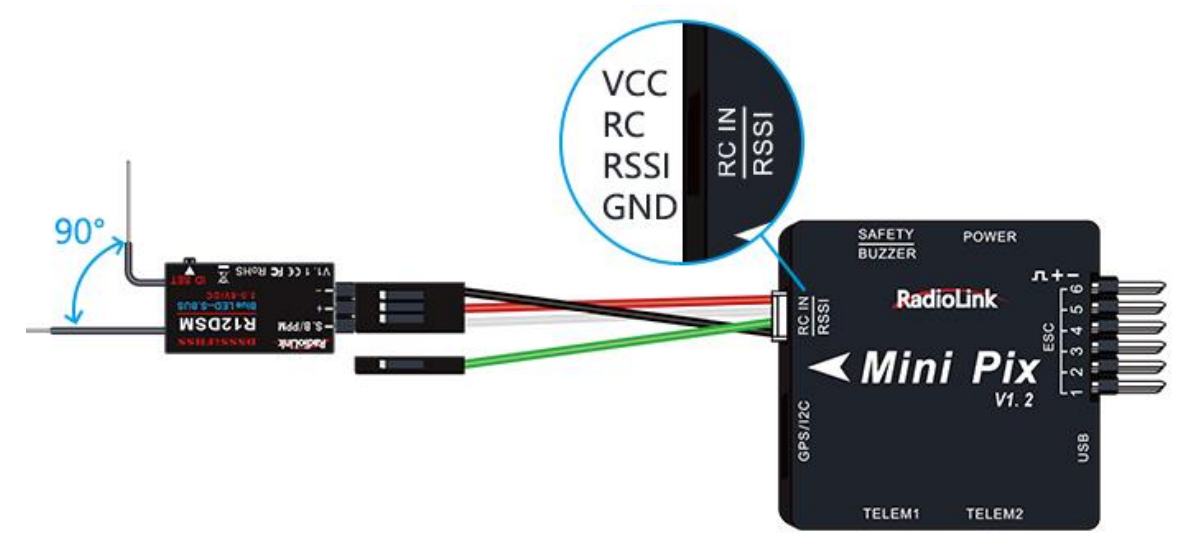

如果没有对码过,则需要先将遥控器的发射机与接收机进行对码,否则飞行器将无法正常起飞。 乐迪 MINI 接收机 R12DSM/R6DSM 支持遥控器 AT9S Pro,AT9S,AT10II,AT9,AT10。 乐迪 R8FM 接收机支持遥控器 T8FB。

所有乐迪系列的遥控器和接收机对码方式都是一样的, 具体的对码步骤如下:

- (1)将发射机和接收机放在一起,两者距离在一米以内。
- (2)打开发射机电源开关。接收机将寻找与之最近的的遥控器进行对码。
- (3) 按下接收机侧面的 (ID SET) 开关 1 秒钟以上, LED 灯闪烁, 指示开始对码。
- (4)当指示灯停止闪烁常亮,对码完成。
- (5)请确认您的舵机可以根据发射机来操作。

对码完成之后,请检查接收机是否切换至 SBUS/PPM 信号。一般我们常用 SBUS 信号,乐迪所有接收机 均是蓝色指示灯(紫色)为 SBUS 信号,如果接收机指示灯为红色(PWM 信号), 则需要一秒内短按对码键 2 次 将接收机的信号进行切换。

<span id="page-14-0"></span>**2.2.2 MINI PIX** 飞控调参的地面站和说明书下载及安装

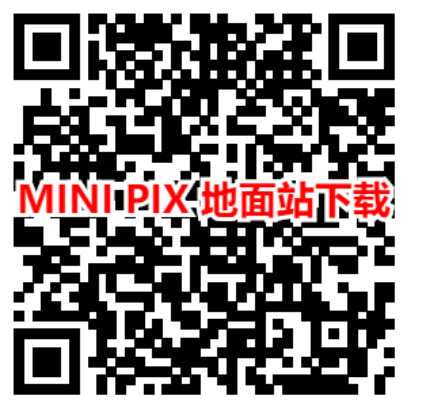

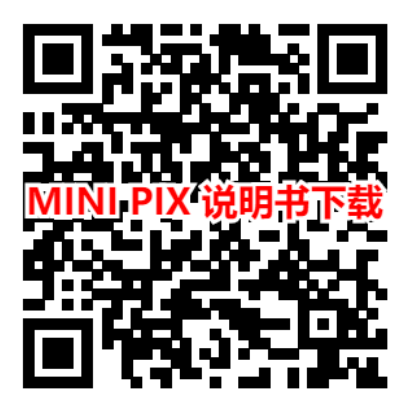

在进行飞行参数设置之前,请先安装飞行器的飞控 MINIPIX 调参用的地面站。 如果在此之前已经有安装过 可以不用反复进行安装。点击下面链接观看地面站安装详细操作视频教程 <https://www.bilibili.com/video/BV1hz4y1f7Zm>

## <span id="page-14-1"></span>**2.2.3** 遥控器参数设置

训狼 QAV210 出厂时飞控所有参数均已设置完毕,在收到单机版本时,只需要对遥控器进行摇杆校准. 飞行模式设置,故障保护设置。

## **2.2.3.1 遥控器校准**

在 MINIPIX 地面站中进行遥控器摇杆校准之前,请先确保遥控器的机型为多旋翼模型,遥控器相位为反 相(示例:乐迪 AT9S Pro, T8FB 遥控器则可以直接进行摇杆校准, 其他品牌遥控器可参考遥控器使用说明 书)。

长按 Mode 键一秒进入基础菜单,选择【机型选择】,转动拨盘到机型选项,按 Push 进行选中, 拨 动拨盘,选择多旋翼模型,接 Push键等待滴滴响声结束即保存模式,之后按 End 退出。

因为对于 AT9S Pro 谣控器, 需要把油门反相 (T8FB/AT10II 默认为油门反相), 所以请按长按 Mode 键 一秒进入基础菜单,选择舵机相位,选择 3:油门,按 Push 选中,拨动拨盘选择到反相,按 Push 选中保存, 按 End 退出即可。

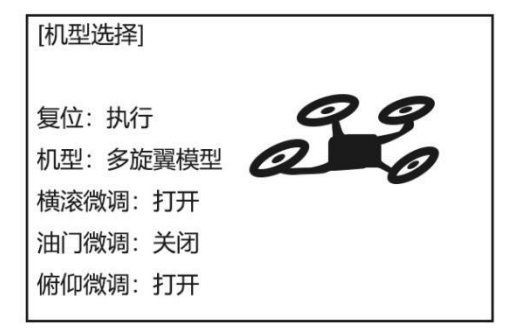

飞控 MINIPIX 通过 USB 数据线成功连接地面站(也可以通过数传进行连接,请注意用数传连接的时候

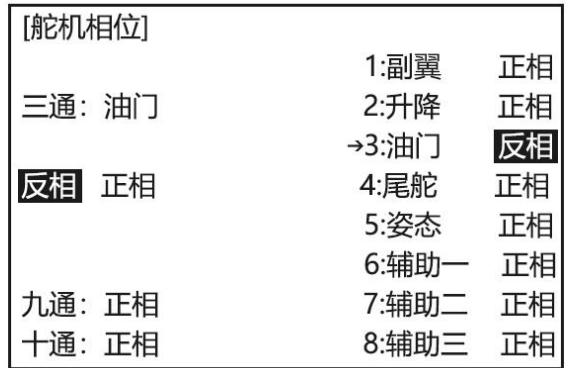

波特率请选择为 57600, 而 USB 连接的时候波特率需要选择 115200), 确保遥控器和接收机对码成功,

然后打开遥控器电源, 当遥控器休眠锁定状态(按键, 拨盘无效状态), 请按住拨盘中间的 Push 键进行 解锁。

打开 MINIPIX 地面站,按下图步骤选择好波特率与端口后点击"连接"连接飞控,接着点击初始设置—必 要硬件—遥控器校准—点击窗口右边的校准遥控按钮。

注意: 每台电脑的端口可能不一样, 请选择有效的端口连接。在有多个 COM 口名称出现的情况下可能 会出现失败情况,请先去除其他设备。

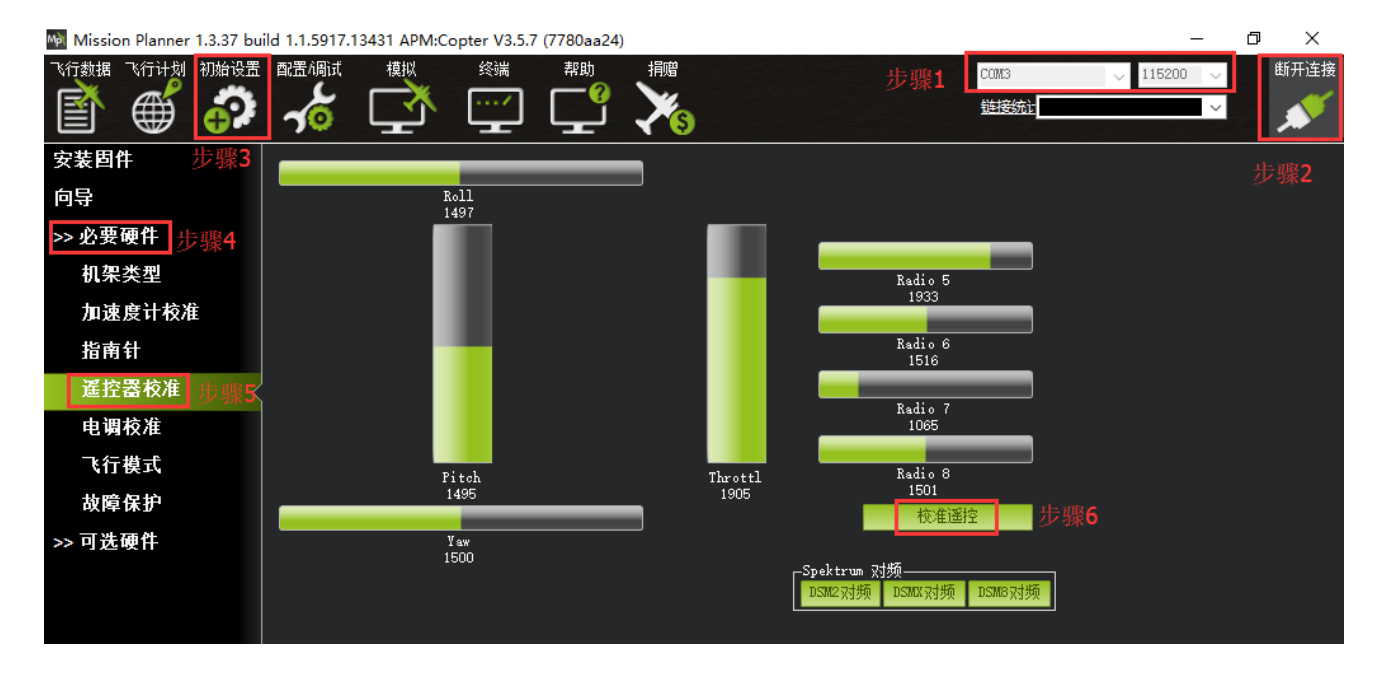

点击校准遥控后会依次弹出两个提醒:分别是确认你的遥控器发射和接收已经连接成功并且有上电, 确认飞行器没有安装桨叶(为了确保安全,请将飞行器的桨叶拆除直到所有参数设置完毕之后再安装)。

遥控发射端已经打开和接收机已经通电连接,确认你的电机没有通电

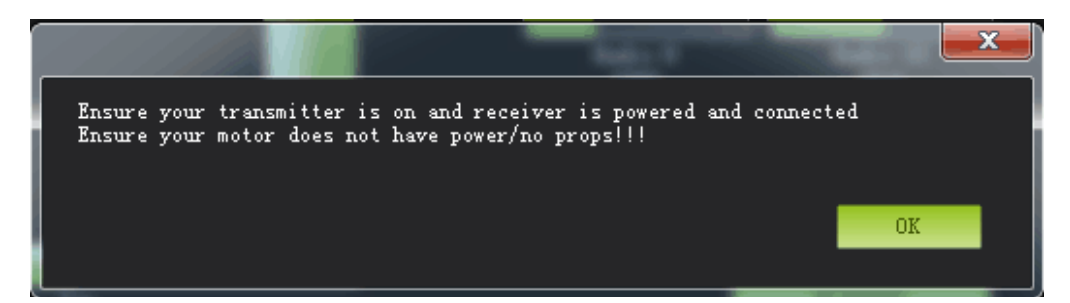

确认完毕之后点击 OK 开始拨动遥控开关,使每个通道的红色提示条移动到上下限的位置

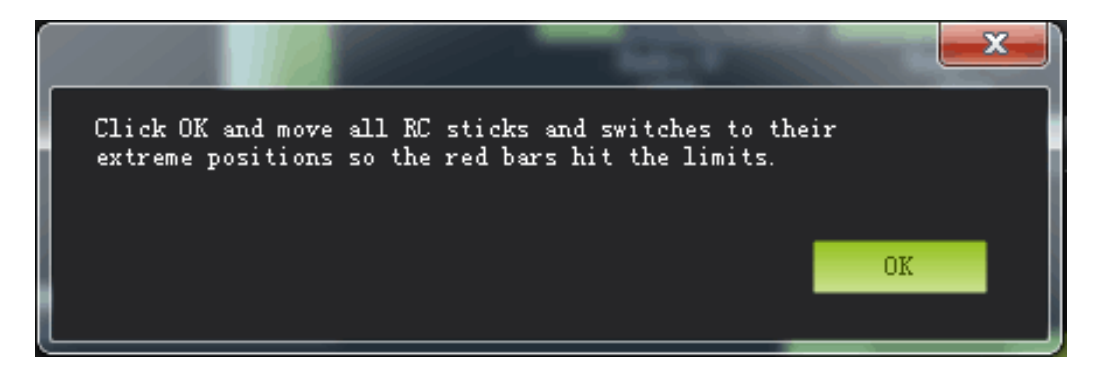

遥控器摇杆校准操作如下(示例为乐迪 T8FB, AT9S Pro/AT9S/AT10II/AT9/AT10 同此操作): 将遥控器的两个摇杆 (1-4 通道) 打到最大最小值, 如下图所示:

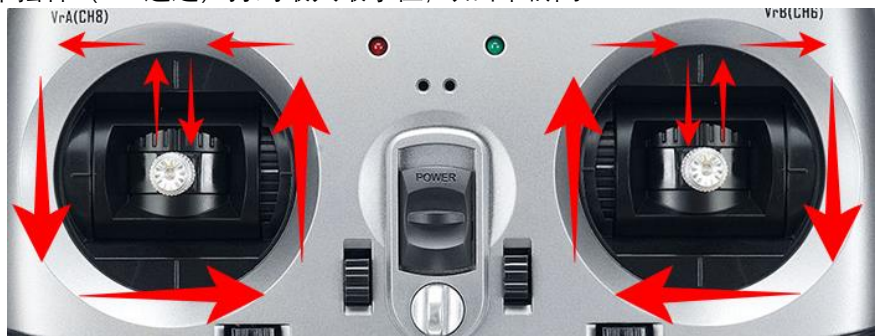

遥控器摇杆校准对应的地面站设置为:

当每个通道的红色指示条移动到上下限位置的时候,点击完成时点击保存校准后,完成遥控器的校准。 如果你拨动摇杆时上面的指示条没有变化,请检查接收机连接是否正确,另外同时检查下每个通道是否 对应你的发射机应能引起下列控制变化:

- 通道 1: 低 = roll 向左,高 = roll 向右。
- 通道 2: 低 =pitch 向上,高=pitch 向下。
- 通道 3: 低 =油门减 throttl (向下), 高=油门加 throttl (向上)。
- 通道 4: 低 = yaw 向左, 高 = yaw 向右。

#### 深圳市乐迪电子有限公司 [www.radiolink.com](http://www.radiolink.com.cn/)

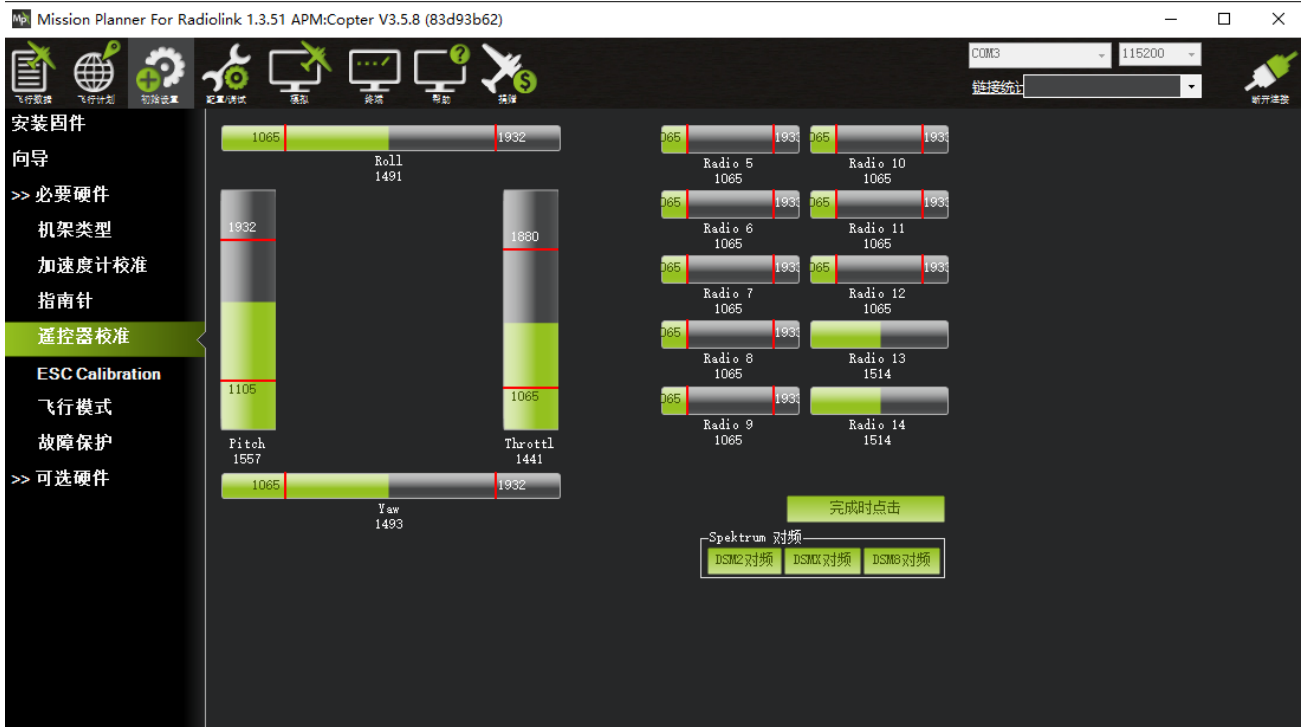

#### **2.2.3.2 飞行模式设置**

**在遥控器里面进行飞行模式配置(乐迪遥控器设置参考下列步骤,其他品牌遥控器设置需要注意,选 择 5 通道作为飞行模式设置,接收机选择 SBUS 信号即可,飞控在地面站里面的设置同以下步骤)**

Mini Pix 有多种可飞行模式可以选择, 但是单机版训狼 QAV210 飞行器在出厂时飞控端已经设置好了自 稳,定高,定点和返航四种飞行模式,所以如果您在不需要更改飞行模式的情况下,只需要将遥控器里面 的飞行模式设置同飞行器里面一 一对应即可。

T8FB 出厂默认参数是根据 MINIPIX 的飞行参数设置的, 所以如果您使用的是 T8FB 遥控器, 则可以省略 在遥控器里面设置飞行模式的这个步骤,只需要做摇杆校准和电调校准就可以了。

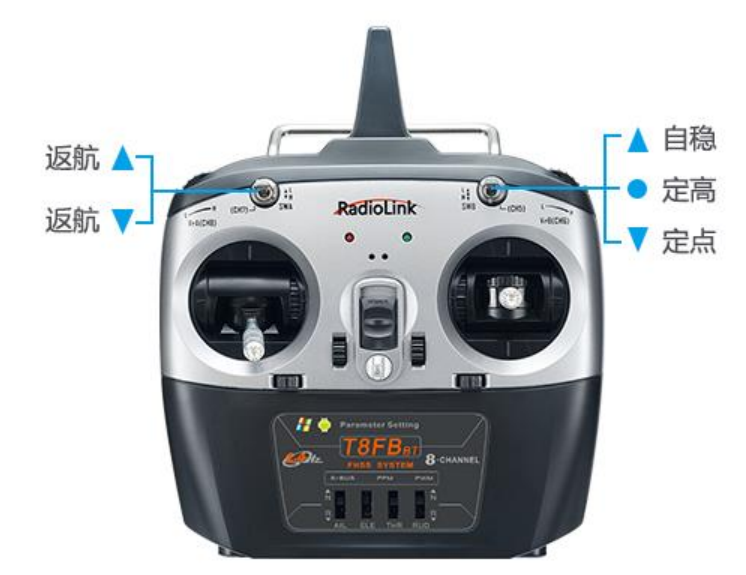

#### **设置方式如下(以下以乐迪 AT9S Pro 为例,AT10II/AT10/AT9S/AT9 设置步骤相同):**

遥控器与飞行器对码成功之后,在 MINIPIX 地面站点击初始设置->必要硬件->飞行模式选择,就会弹出如下 的飞行模式配置界面

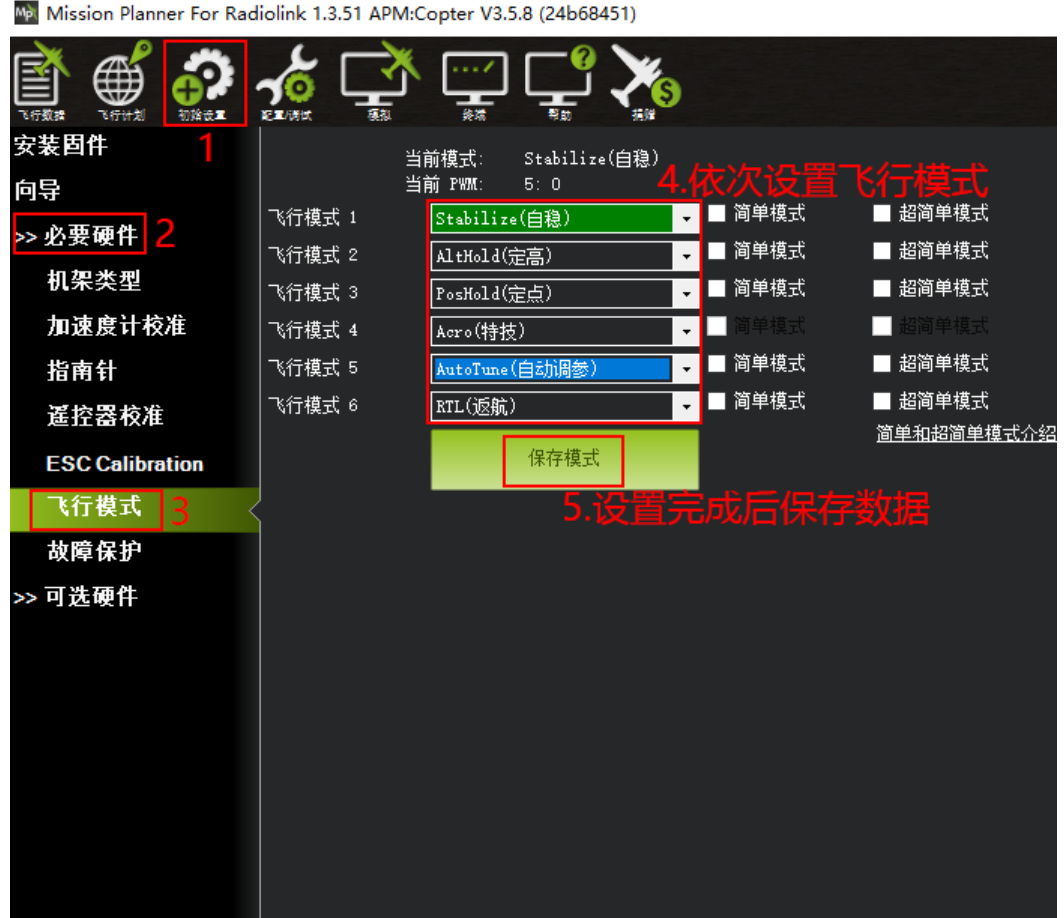

# **然后进行遥控器的设置:**

首先打开遥控器, 长按 MODE 键进入【基础菜单】, 再短按 Mode 键进入【高级菜单】, 按 Push 键 选择【姿态选择】,进入姿态设置页面。

通道选择默认为 CH5, 设置三段开关为 SWC, 设置二段开关为 SWA 或者 SWD (具体的开关设置可根据 飞手的习惯设置)

注意: 在进行飞行模式的 PWM 值 (第二列的 RATE 数值) 设置时, 只有 posi 同时为 UP-UP, 及 swt 为 打开时(通过拨动 SWC 开关或者 SWD 开关来使之打开或者关闭), 才可以对数值进行更改。

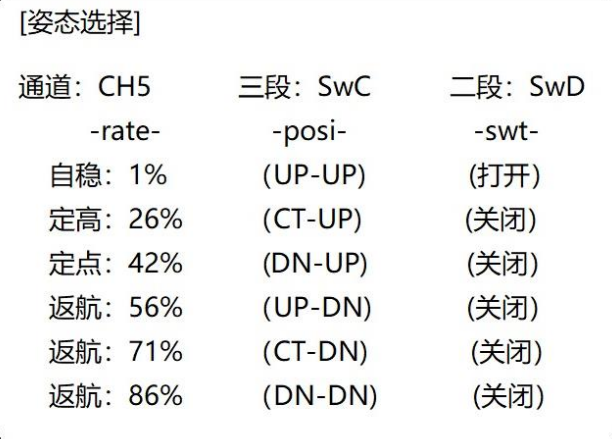

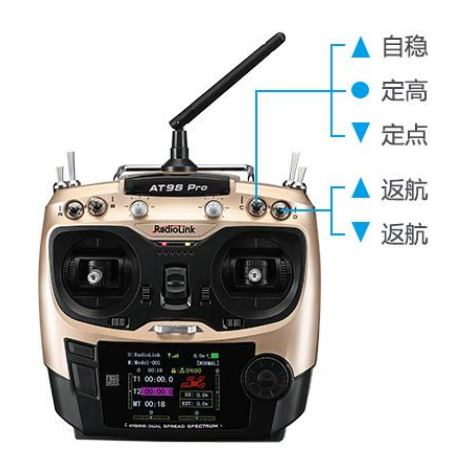

在地面站飞行模式中设置飞行模式 1 为 stabilize(自稳),设置遥控器姿态页面第一个飞行模式也为自稳, 遥控器自稳的参数对应到地面站的参数设置如下:

(1)首先查看第一个姿态状态是否打开(即-posi-是否为 UP-UP),如果不是,请拨动开关到对应的位 置,使-swt-为打开状态;

- (2) 转动拨盘至自稳旁的参数百分比值, 按 push 键选定之后转动拨盘修改参数百分比值;
- (3)查看地面站飞行模式当前 PWM 值如图。

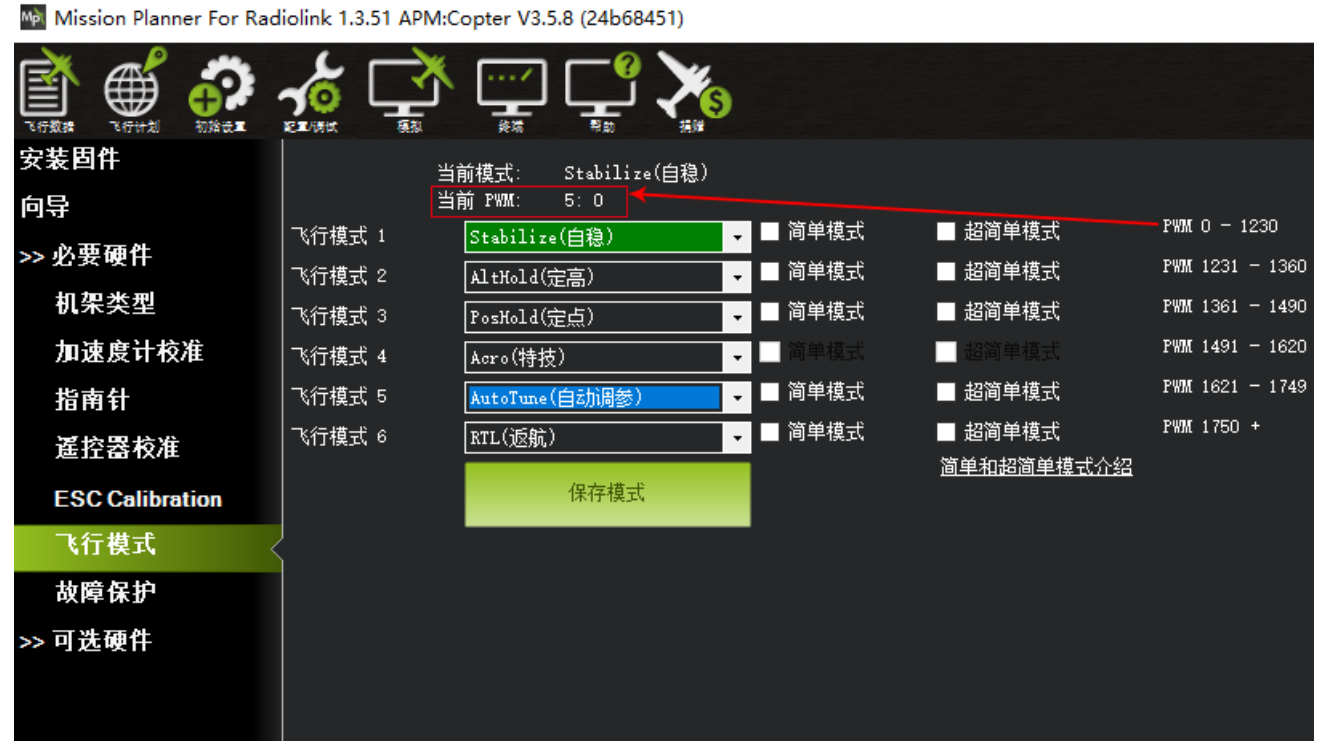

设置遥控器 PWM 量比例, 拨盘选中 PWM 量比例值选项, 按 Push 选中后, 拨动调整数据大小, 可以 跟随看到如图地面站中当前 PMW 值数据跟随变化,每种模式有其对应的 PWM 值,当 PWM 值在这个范围 内,当前模式就是这个范围对应的模式,地面站中选中的模式也会变为深绿色,调整遥控器 PWM 量比例, 让当前 PWM 值在模式限定范围中间,这样一种模式就设置好,模式 2,3,4,5,6 的设置均同此操作。 从飞行模式 4 开始需要二段开关的配合,拨动开关到遥控对应的模式下,以步骤 3 同样方式设置即可

#### **2.2.3.3 失控保护设置**

Mini Pix 的失控保护是通过故障保护菜单配置的, 进入故障保护菜单时会出现一个提示框, 提醒你确保 目前未在飞行中,如下图所示:

#### 深圳市乐迪电子有限公司 [www.radiolink.com](http://www.radiolink.com.cn/)

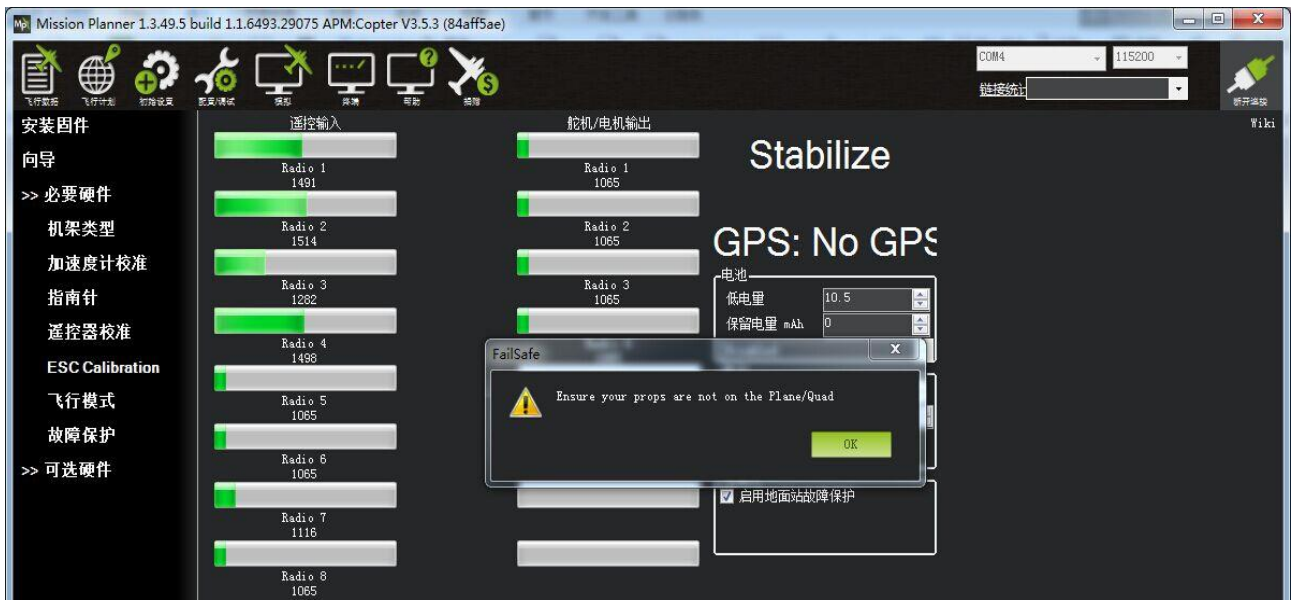

#### 点击 OK 后进入设置界面:

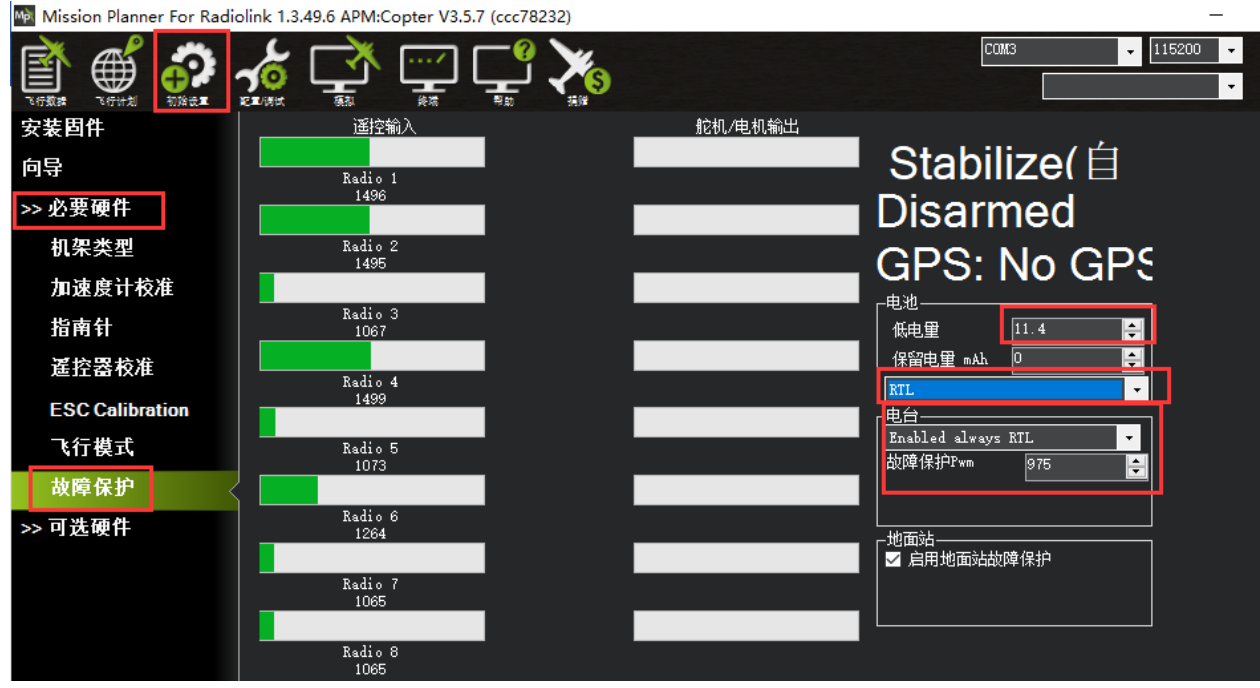

触发Mini Pix 失控保护的条件有油门 PWM, 电池电压 (需电流计) 等可选, 当达到触发条件, 比如油门 PWM 值低于设定的值或者电池低于设定值以后,就可以启动失控保护选项了,触发失控保护之后飞行器的飞行 动作有 RTL(返航),继续任务,LAND(着陆)等。为了确保飞行器飞行安全,我们一般将触发失控保护 之后飞行器的飞行动作设置为 RTL,也就是失控返航。

## **设定电池失控保护**

根据飞机耗电,电池大小,飞行距离设定保护电压,当低于这个电压后,能有足够电池能让飞机返航, 设置低电量值(这个值根据电池大小设置,当你进行远距离飞行,请设置在单节 3.7V,电压值 3.7\*S 数, 例 如: 3S 动力电池就为 3.7\*3=11.1V; 当近距离则可以设置单节 3.6V), 设定动作为 RTL (返航) 即可。 为保证准确实现低电压返航功能,还需要在地面站里面设置电池检测器。

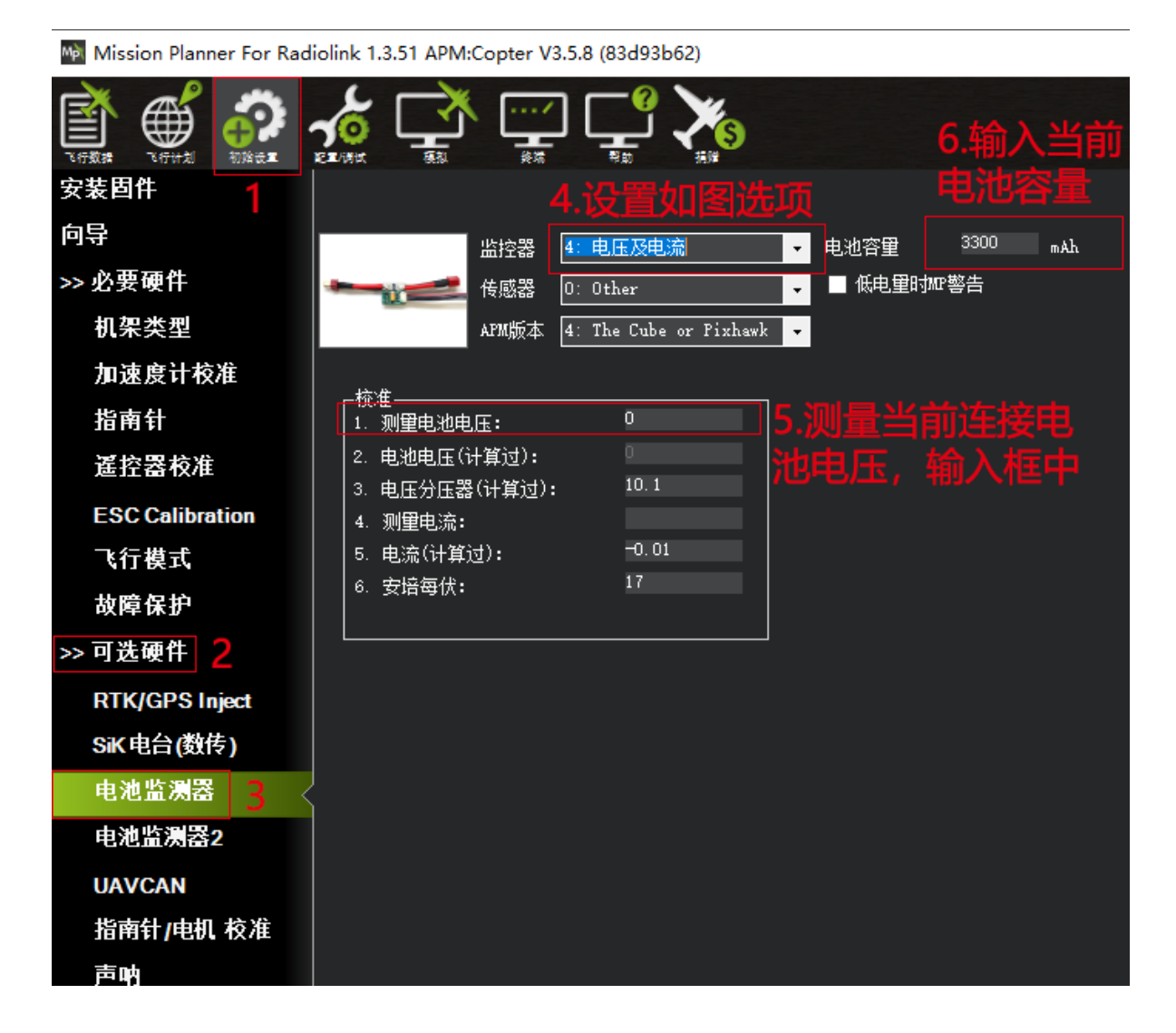

#### **设置电池监测器开启**

- 监控器:4 :电池及电压
- 传感器:0 :Other
- APM 版本: 4: The Cube or Pixhawk 关闭电池检测器设置
- 监控器:0 :disable

当设置开启后,可能出现数据没有的情况,此时请断开飞控连接,重新给飞控上电,之后再打开此界 面,输入测量出的电池电压,当 2. 电池电压 (计算过): 框中出现与输入测量值一样的电压, 并且不再跳 动代表设置正常, 当 2. 电池电压(计算过): 框中出现与输入测量值不一样, 请重新打开界面输入测量电 压。

注意:当设置不准确后,可能出现无法解锁,或者解锁后,蜂鸣器滴滴快速响的情况,此时代表电源 设置错误,请重新正确设置,还有出现一直故障保护情况,此时可能是开启了电池低压保护,电池监测不 准确,请重新测量电池电压,并输入正确的电压值。

设定电台失控保护即油门失控保护 设定动作为 RTL(返航), 设定故障保护 PWM(一般不需要更改)

**遥控器设置如下:**

首先将遥控器油门微调拨动至最小值-120--长按 MODE 键进入【基础菜单】-- 转动拨盘选择【失控保护】 功能--转动拨盘至【3: 油门】--将油门摇杆放置最低位置--选择三通: 油门 F/S--长按 PUSH 键使得 3: 油门 的百分比值为 3%--返回主界面将油门微调值调回中点 0。遥控器失控返航设置成功。

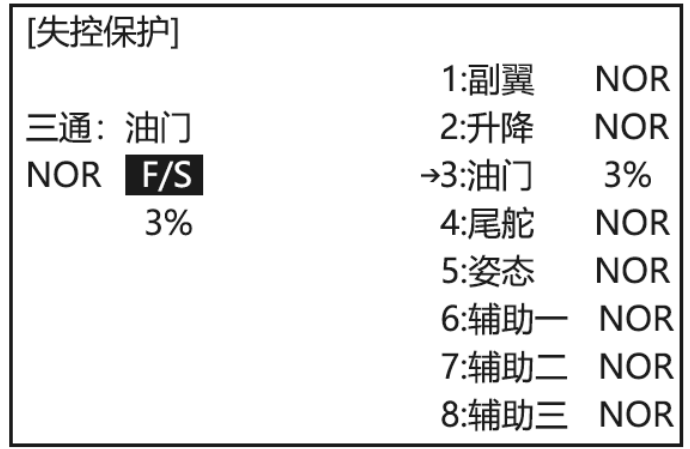

遥控器的失控保护设置完成之后,可以通过关闭遥控器的电源开关,在地面站主界面提示"故障保护", 然后在地面站【故障保护】界面查看 3 通道的 PWM 值是否低于 975, 如果低于 975 则表示遥控器失控保护 设置成功,如果不低于 975 则设置失败,需要您重复刚才的设置动作。

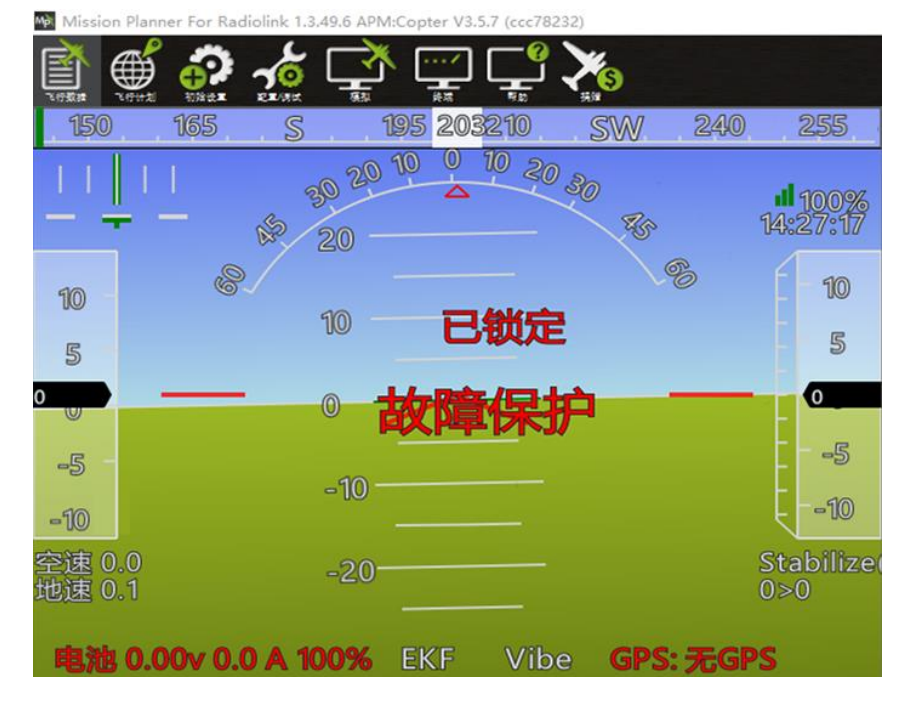

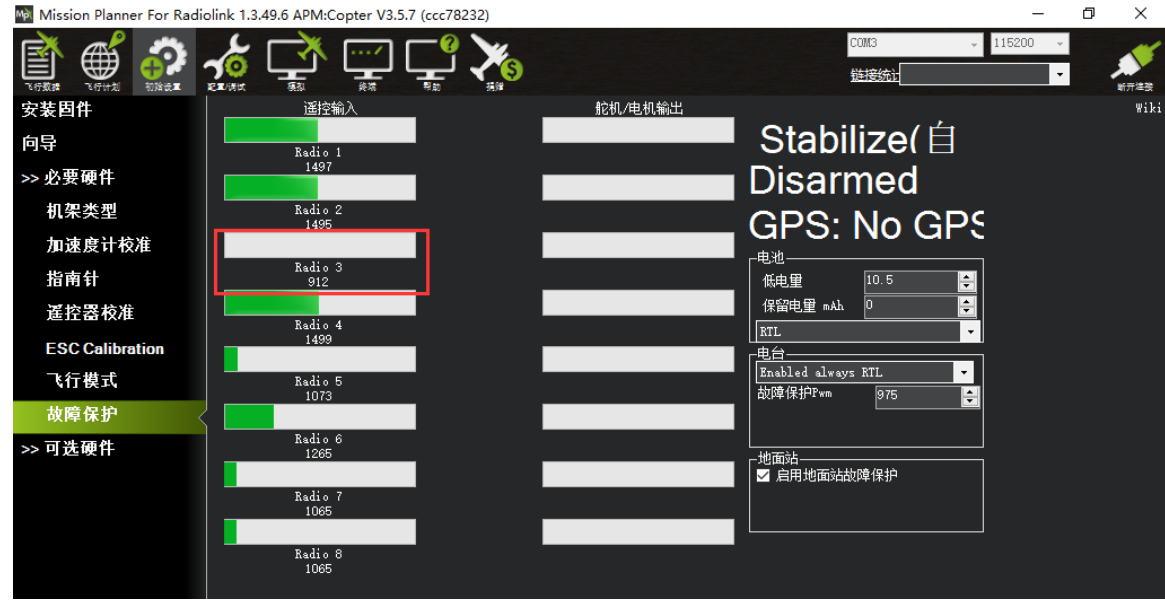

## <span id="page-23-0"></span>**2.2.4** 电调校准(首次飞行)

电调校准基于您所使用的电调品牌会有所不同,所以需要参考您所使用的品牌的电调使用说明书(比 如电调校准音调)。在校准电调之前, 为了确保安全最好是不要给飞行器安装螺旋桨。

① 首先确保飞机连接正常并校准完成,能正常解锁;

② 把遥控器的油门摇杆打到最高, 给飞机上电, 看见飞控上的 LED 进行多色闪烁, 断开电源;

③ 再次给飞机上电,不要动遥控器,当看见 LED 多色闪烁,长按安全开关解锁,待听见电调滴滴的叫声后 将油门打到最下,听见滴滴叫声后,轻推油门,电机转动则校准正常,如没有,请重新按上述步骤校准或 者连接地面站按地面站上的电调校准提示方式进行校准。

所有上述参数设置完成之后, 就可以安装飞行器的螺旋桨, 并进行解锁飞行, 解锁方式同 2.1.1 到手 飞版本飞行设置。

#### <span id="page-23-1"></span>**2.2.5** 桨叶安装

训狼 QAV210 穿越机单机版本因为包装的原因出厂时是没有安装桨叶的,所以我们在收到飞机后,将所 有参数设置完毕,电调校准完成,接上电池测试可以成功解锁后,就可以安装好螺旋桨准备起飞了。

在安装螺旋桨的时候请注意一定不要将螺旋桨装反,否则会不能正常起飞或者出现侧翻炸机的现象。 如下图示: 在安装桨叶的时候, 将摄像头的一端朝前, 确保 1 号电机和 2 号电机的桨叶为逆时针旋转,

3 号电机和 4 号电机上的桨叶为顺时针旋转。

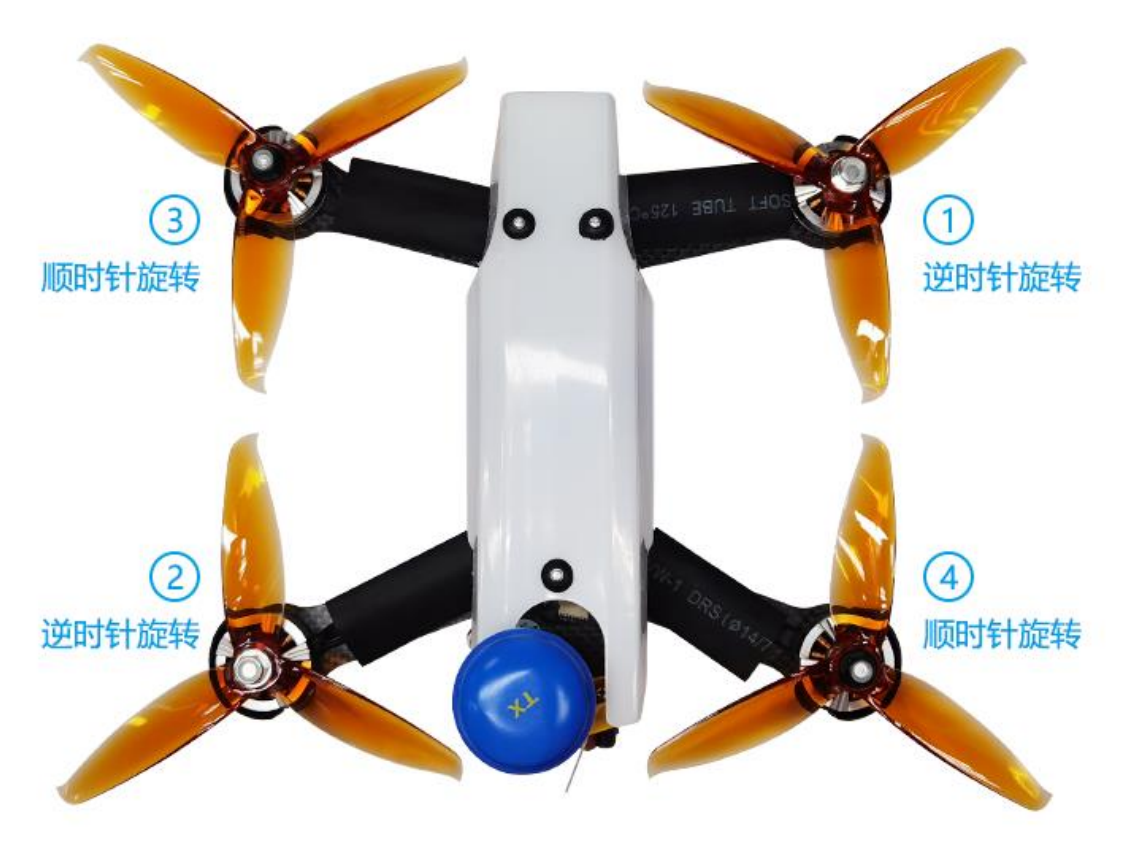

注意:我们在进行飞行器调参的过程中,一定不要安装桨叶,确保调机过程中的安全。

训狼 QAV210 穿越机出厂时已经配备了乐迪 MINI M8N GPS TS100, 如果需要用到定点和返航功能, 则需 要到室外空旷地带,待 GPS 搜到星之后方可实现定点和返航。

GPS TS100 绿灯闪烁代表已经搜到星了,首次外场飞行的时候,给 QAV210 穿越机上电之后请稍微等久 一些(大约 1 分半到 2 分钟的样子,阴天需要等待的时间会稍微久一些,以确保搜星星数到 18 颗或者以 上,这样定点和返航的精度会更高。

# <span id="page-24-0"></span>**2.2.6** 飞行时的注意事项

- ◆ (1)解锁成功之后,正式飞行之前要注意自己退开一些,保证自己在安全距离外;
- ◆ ⑵飞行的时候请在室外没有人的空旷地;
- (3)开始飞行时不要猛推油门,轻轻推就好了;定高模式下起飞,请将油门推过中点位置,这时训 狼 QAV210 会慢慢起飞,飞机起飞之后,请慢推油门,飞机则会继续上升。待飞机飞到一定高度之 后,请停止继续推油门的动作,将飞机悬停在这个高度,这时,只需要修正前后左右方向即可。
- ◆ ⑷飞行或者试飞过程中即桨叶旋转状态下,不管飞机出现什么状态,千万不要用手或者自己身体 的任何部位去接触飞机,一定要确保自己的人身安全;
- ・(5)飞行结束后,请一定确认上锁成功,桨叶不转的情况下再去给飞机拔电;
- ◆ ⑹如果在没有飞行经验的情况下,如果周边有老模友,可以一起先去试飞几次。

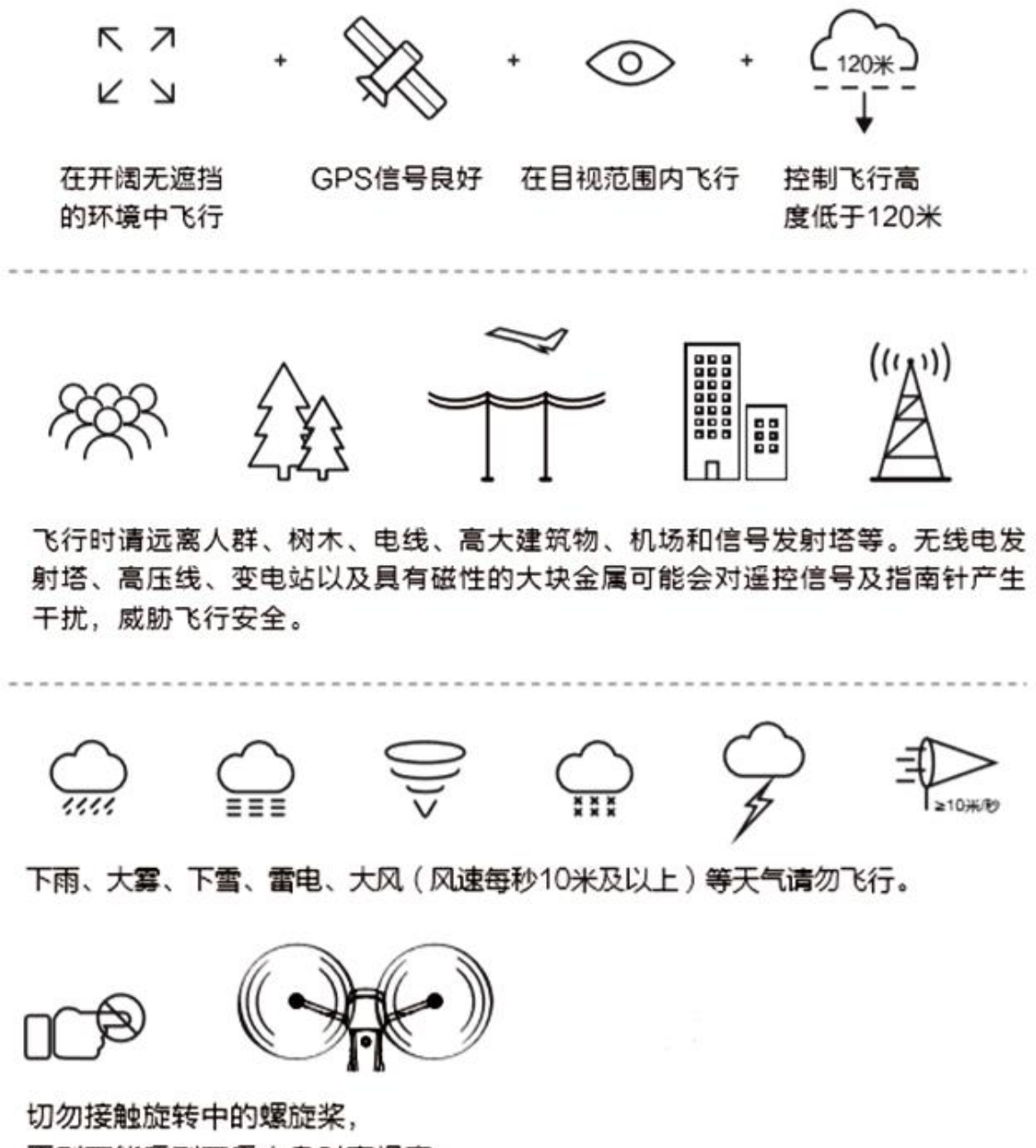

否则可能受到严重人身财产损害。

# <span id="page-25-0"></span>2.3 充电器的使用

训狼 QAV210 到手飞版本标配一个 G.T. Power A3 充电器, A3 内置充电电源, 可以直接连接至 100-240V 充电 口充电, 支持 2S-3S 锂电池充电。功率为 11W, 最大充电电流为 1.2A. 充电步骤如下:

① 将标配的充电连接线连接至 G.T. Power A3。

② 将标配的充电连接线另外一端连接至 240V 标准插座口。

③ 将电池的平衡线连接至 A3 充电器上的充电口,等待 2 秒左右之后,充电器检测完电池电压并开始充电。

④ 充电器上的 LED 指示灯持续红灯常亮表示开始充电状态。如果是 2S 锂电池充电, A3 充电器上的 1S 和 2S LED 指示灯保持红灯常亮的状态,如果是 3S 锂电池充电, A3 充电上的 1S,2S 和 3S 的 LED 指示灯则都保 持红灯常亮的状态。

⑤ 当一片电芯充满时,对应的 LED 指示灯则由红色指示灯常亮变为绿色指示灯常亮。2S 电池充满时,1S 和 2S 对应的 LED 指示灯由红灯常亮变为绿灯常亮;3S 锂电池充满时, 1S,2S 和 3S 对应的 LED 指示灯均由红 灯常亮变为绿灯常亮。

⑥ 拔掉充满电的电池时,充电器的状态指示灯将保持绿色指示灯常亮的状态,当充电状态指示灯变为红色 指示灯闪烁时,表示充电器即将开始另外一块电池的充电。

注意①: 当你拔掉正在充电的电池时, 充电器将自动停止充电。

注意②: 充电器在充电过程中如果过载或者短路, 充电器将停止充电, 且 3 个指示灯会持续红灯闪烁。

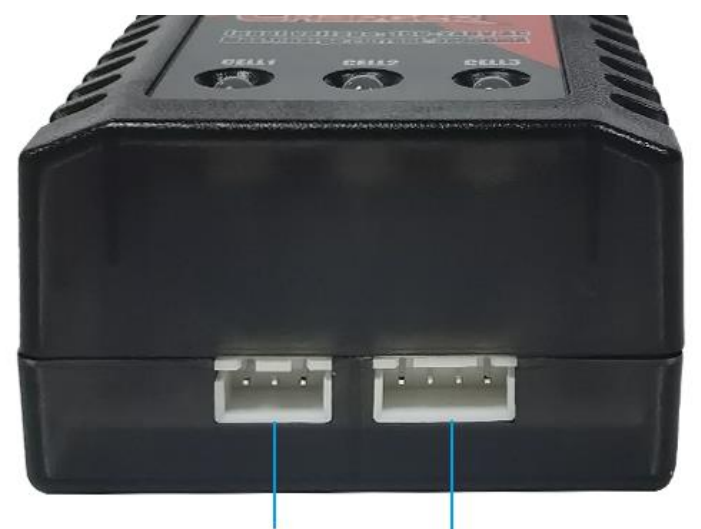

2S锂电池充电接口

#### 3S锂电池充电接口

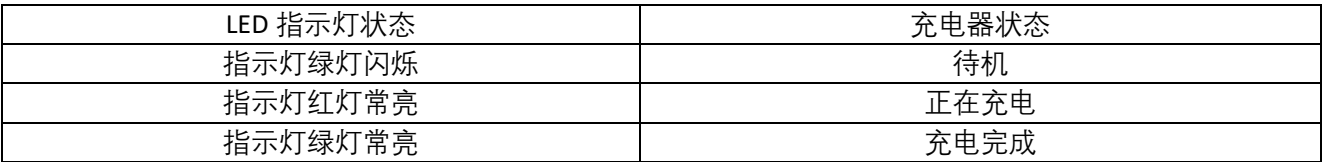

#### 报错提示:

当充电器的指示灯红灯闪烁时则为报错提示,这时,请将连接至 240V 充电口的连接线拔掉,然后将电池从 充电器上拔下来。

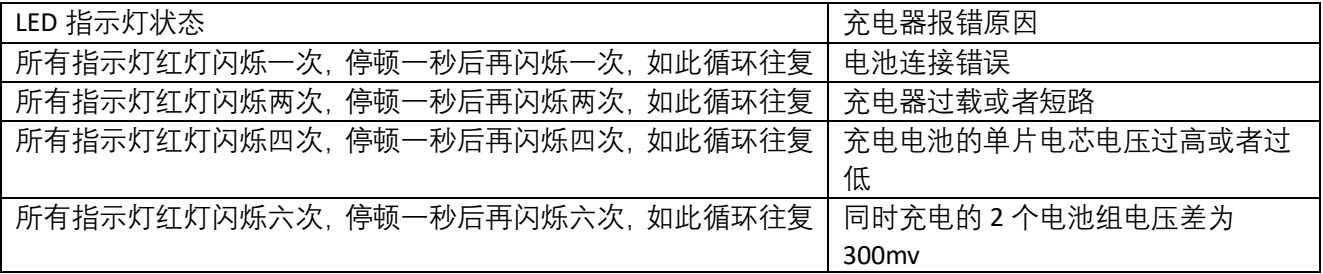

#### **充电器技术参数**

电压输入: 100-240V, 50-60Hz 电池类型:锂电池 支持电池节数:2S/3S 充电电流:最大 1.2A 充电精度:0.02V 功率:11W+-10%

#### **充电器使用安全须知:**

① 如果电源口和充电口有损坏,请联系厂家返厂维修,不可在损坏的情况下使用。

② 此充电器仅支持锂电池充电,请勿使用此遥控器给其他类型的电池,否则会导致充电器损毁。

③ 确保充电安全,充放电时务必在视线范围内进行。若需离开,应取出电池,避免不可预防的危险和损失。

④ 充电器输入电压为 100-240V, 切勿超过充电器能承受的电压范围。

⑤ 请勿将金属或者导线物体落入充电器内部。

⑥ 若电池出现漏液,鼓包,外皮脱落、颜色改变或者变形等异常,请勿进行充放电。

⑦ 请勿将不同类型、不同容量、不同厂家的电池混合充电,连接电池时注意不要接反。

⑧ 请勿改造或拆卸充电器。

⑨ 使用时请勿将充电器或电池置于易燃危险物附近,不要在地毯,纸张,塑料制品,乙烯基塑料,皮革, 木料上充放电。也不要在航模内部或汽车内部充放电。

⑩ 请不要在阳光直射、密闭空间或者高温的环境中使用。在以上这些情况下,充电器内部的温度保护机制 可能起作用,使充放电不能正常进行。

⑪ 请勿试充不可充电的干电池。

⑫ 请勿超出电池制造商规定的充电最大极限以及安全忠告。

# 第三章 飞行练习

# <span id="page-27-1"></span><span id="page-27-0"></span>3.1 目视飞行练习

我们在刚开始接触飞行的时候,多从目视飞行练习开始,练习前进,后退,左侧平移和右侧平移以及 悬停等基础飞行动作。

首先我们可以尝试练习悬停动作,即在自稳模式下,通过操控遥控器的摇杆来不断修正飞行器的前后 左右移动从而使飞行器处于一个位置。

练习悬停动作之后,可以准备 2 面刀旗实现 8 字绕刀旗的训练。

# <span id="page-27-2"></span>3.2 FPV 第一视角飞行练习

FPV 飞行,也就是我们常说的第一视角飞行,是区别于目视飞行的一种飞行方式,借助于 FPV 飞行眼镜 或者 FPV 显示屏进行飞行。以编者自身经验来说, 进行无人机的航线飞行练习时, FPV 练习其实比目视飞行 练习要更加简单,因为戴上 FPV 眼镜或者从 FPV 显示屏上看,你更像是驾驶员,能很清晰的知道何时需要 前行,何时需要转向。当然,这些都基于你对无人机的飞行有一定了解的基础上,所以,前面的飞行知识 了解和基础飞行练习都十分重要,在练习的过程中千万不要偷懒。

# <span id="page-27-3"></span>第四章 **FPV** 眼镜**/**摄像头**/**图传使用

训狼 QAV210 普通版和高阶版所配置的 VR 眼镜不同。

训狼 QAV210 普通版出厂配的眼镜为朗视特 3 寸 FPV 视频眼镜。

训狼 QAV210 高阶版出厂配的眼镜为肥鲨 4.3 寸 Recon V2 FPV&DVR 双用视频眼镜。

朗视特和肥鲨眼镜均内置了图传接收,飞行员不需要再自己单独加装图传接收,在进行 FPV 飞行之前,只 需要先将眼镜与图传发射进行对码即可。

<span id="page-28-0"></span>4.1 朗视特 3 寸 FPV 视频眼镜使用说明:

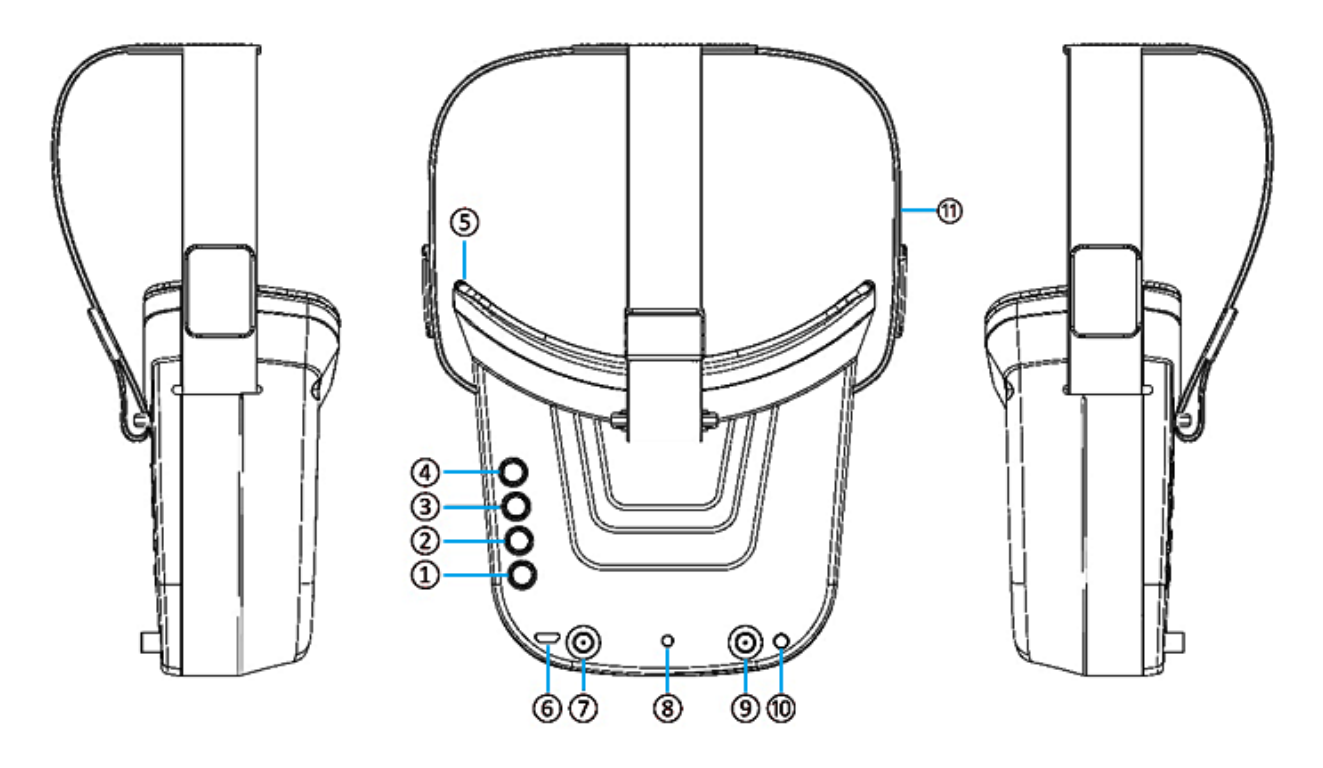

#### **按键功能说明:**

①键 1 : 菜单模式短按;长按( 3 秒以上)开/关电源。 ②键 2 : 短按自动搜索(自动选择最强频道)。 ③键 3 : 短按波段+ (循环改变波段 A - B- E - F - R )。 ④键 4 : 短按频道+ (循环切换频道 1 - 2 - 3 - 4 - 5 - 6 - 7 - 8 )。 ⑤眼圈: 保护眼部周围,使佩戴更加舒适。 ⑥微型 USB 充电端口:仅支持 DC5V。 ⑦天线端口 A : RP - SMA 公头。 ⑧充电指示灯:充电时红灯亮;满电,指示灯熄灭。 ⑨天线端口 B : RP - SMA 公头。 ⑩影音插孔:在射频接收模式下可输出影音信号;在 AV 模式下可以进入视频信号。 头带:可调式头带。

# **菜单操作说明:**

在正常模式下,按下键 1 进入菜单模式。 在菜单模式下: ①键 1 : 选择选项栏。 ②键 2 : 返回正常模式。

÷,

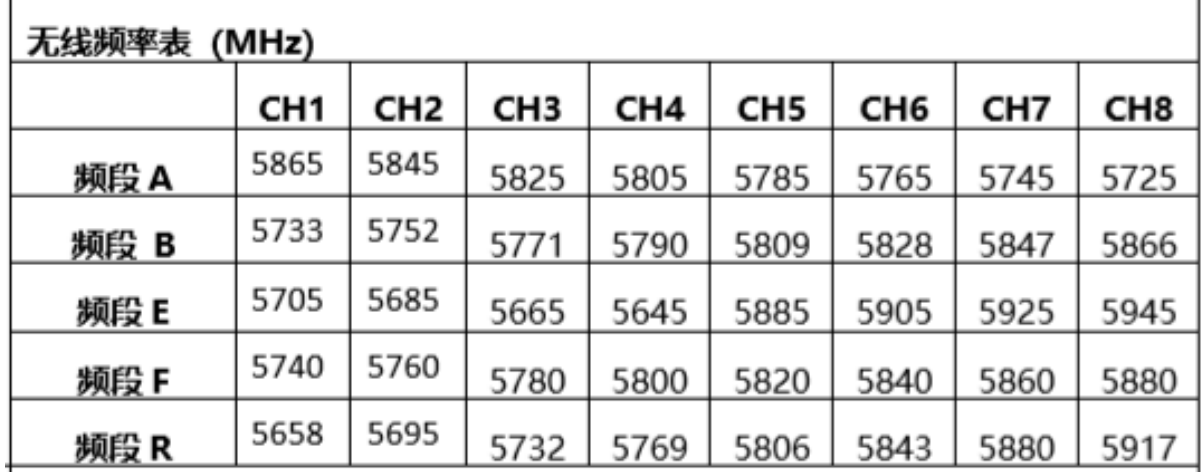

<span id="page-29-0"></span>4.2 肥鲨 4.3 寸 Recon V2 FPV&DVR 双用视频眼镜使用说明:

顶部按键说明

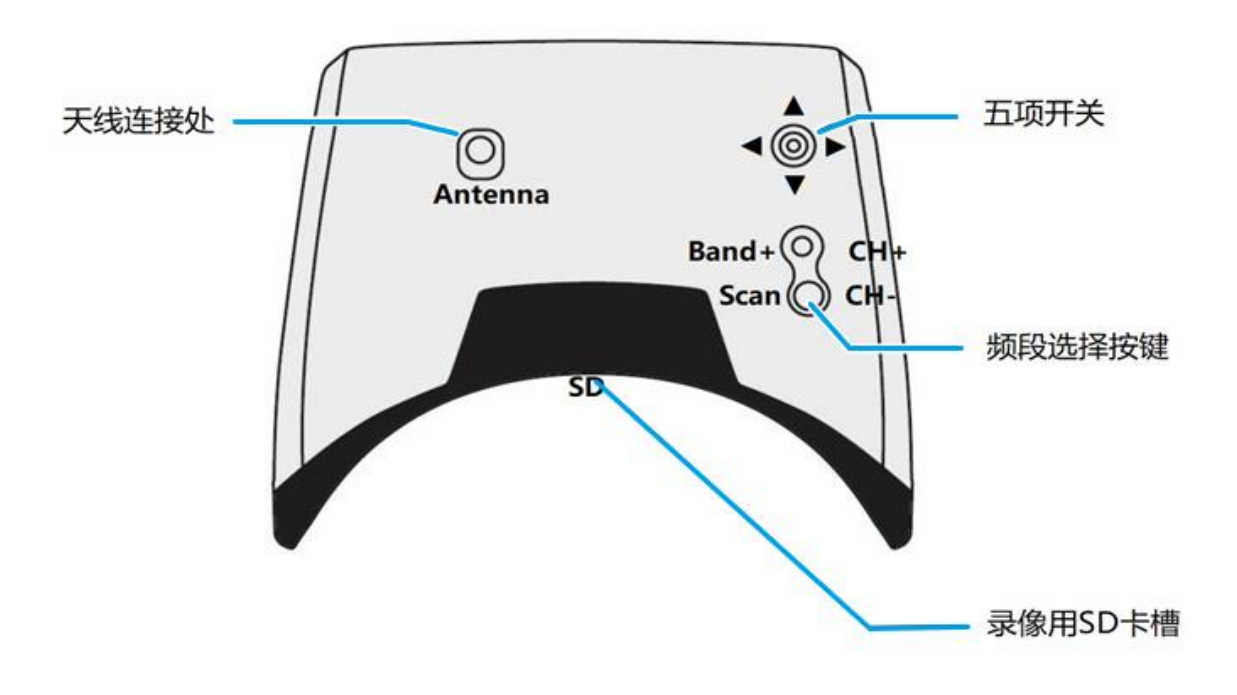

# 底部按键说明

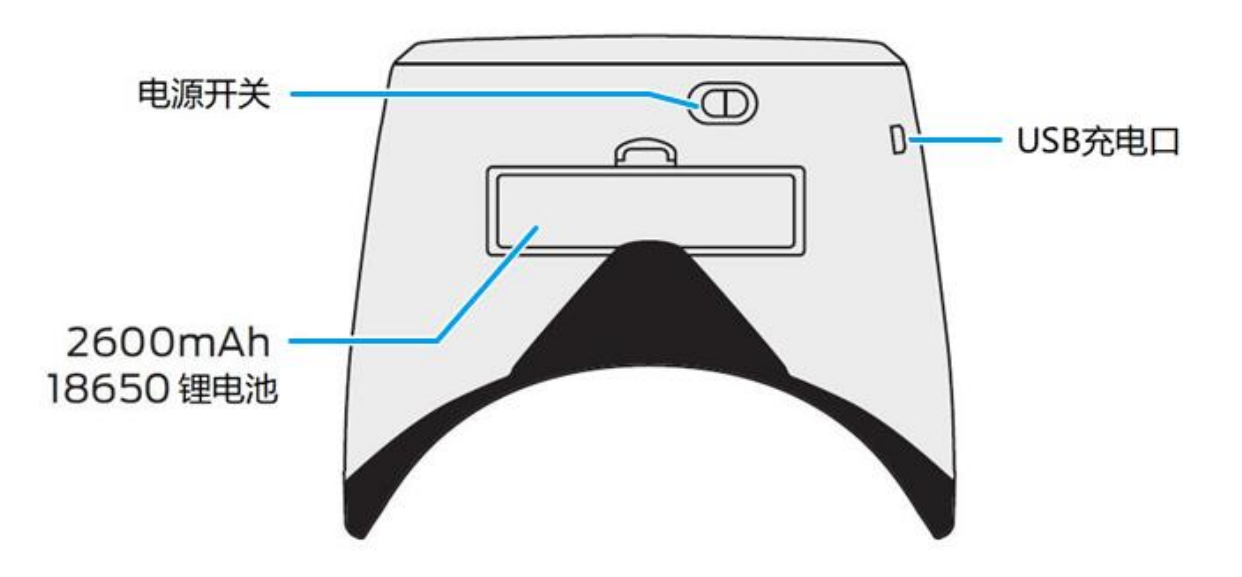

**① 亮度和对比度调节:**向下拨动五项开关调低屏幕亮度,向上拨动五项开关调高屏幕亮度。向左拨动 五项开关调低屏幕对比度,向右拨动五项开关调高屏幕对比度。

**② 频段选择:**短按(CH+)/ (CH-)快速选择频段 CH1 至 CH8,长按(CH+)一秒松开选择频段 Fat Shark(FS)/ RaceBand/ Band A/B/E, 长按(CH-)一秒松开启动自动扫描频段功能。

**③DVR 录像功能:**垂直按下五项开关,听到短促的"滴"一声,眼镜屏幕上出现红色 REC· 闪烁表示开始 录像,结束录像之后,再垂直按下五项开关听到稍长一点的"滴~"一声,眼镜屏幕上红色字样 REC·消失 代表停止录像。长按五项开关进入录像设置界面,因为此眼镜没有自动保存录制文件的功能,所以录 制完成之后需要手动停止录像才能保存文件。

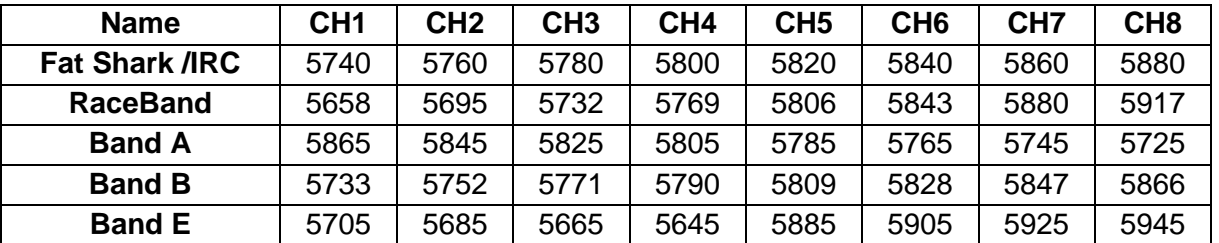

#### <span id="page-30-0"></span>**4.2.1** 肥鲨 **4.3** 寸 **Recon V2** 频率对照表

FPV 飞行时,您可以根据自己的需要参考上表选择自己需要的图传频段,也可以选择自动搜索功能对频。 对频完成后,就可以愉快的飞行了。

# <span id="page-30-1"></span>4.3 FPV 摄像头使用教程

训狼 QAV210 普通版和高阶版所配置的摄像头不同。 训狼 QAV210 普通版出厂配的摄像头为锐鹰独眼巨人 3 V3 720P FVP&DVR 双用摄像头。 训狼 QAV210 高阶版出厂配的摄像头为蜗牛海龟 1080P 60 帧/秒 VP&DVR 双用摄像头。

# <span id="page-31-0"></span>**4.3.1** 锐鹰独眼巨人 **3 V3 720P FVP&DVR** 双用摄像头使用教程

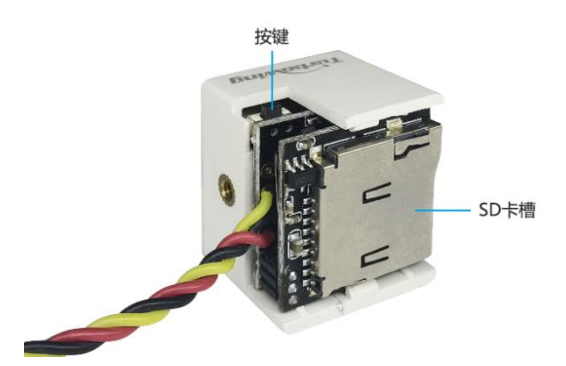

① **录像功能启动:**

短按按键可开始或者停止录像。红色的工作状态指示灯 闪烁表明正在录像,常亮为停止录像。

插入 TF 卡后 CVBS 的输出在画面的右下角将显示 TF 卡 能录像时长,如"49:23:00",当录像开始后将显示当 前录像时长。

**② 摄像头接口定义:**

独眼巨人 3 V3 摄像头 PWM 信号输入可接入一路接收机 的PWM信号对其进行控制,当PWM信号从小于1700uS

的信号进入到大于 1700uS 信号时将输出一个脉冲用于模拟按下摄像头录像按键的效果。

# 引脚分布

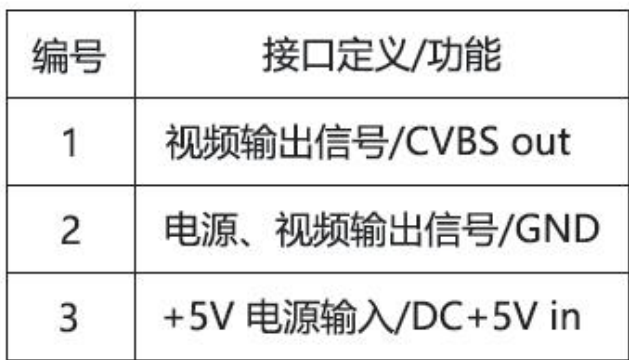

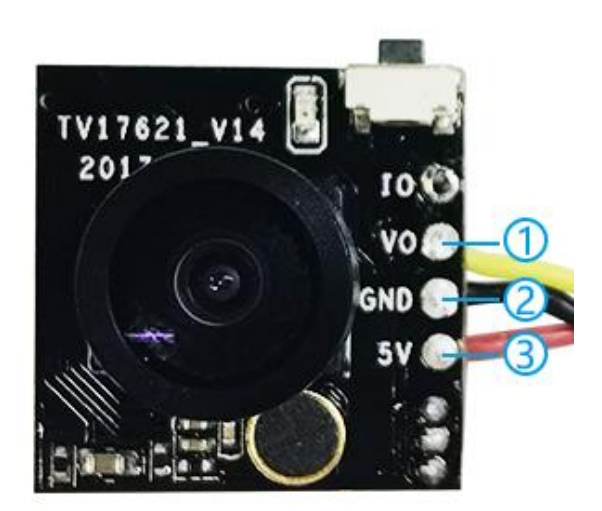

## <span id="page-31-1"></span>**4.3.2** 蜗牛海龟 **1080P 60** 帧**/**秒 **VP&DVR** 双用摄像头使用教程

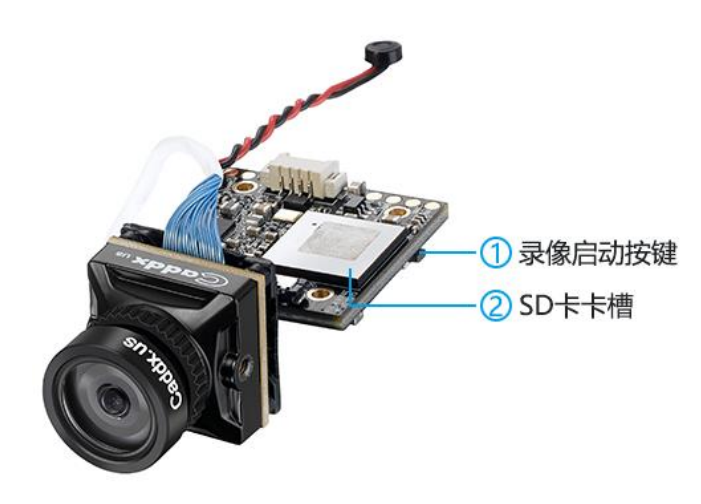

## **①** 录像启动按键

短按按键可开始或者停止录像。红色的工 作状态指示灯闪烁表明正在录像,常亮为停止 录像。

#### **② SD 卡卡槽**

如果需要使用摄像头进行录像,那么首先 需要将 TF 卡插入卡槽内,开始飞行时启动录 像功能即可。

 蜗牛海龟最大支持 SD 卡存储容量为 64G。 录制的视频分辨率为 1080P 60 帧/秒。支持的 电压范围为 5V-20V,电流为 160mA@12V。

# <span id="page-32-0"></span>4.4 5.8G 图传发射模块使用方法

#### **4.4.1 信道表**

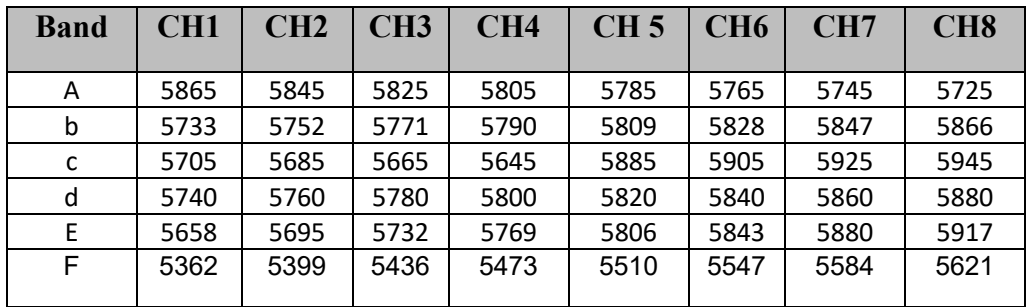

#### **4.4.2 图传发射模块参数**

工作频率:5.8G

工作频道:48CH

发射功率:25 mW /100 mW /200mW/发射关闭

(PitMode)

工作电压:DC 6-25V

工作电流 95mA(25mW)/130mA(100mW)/175mA (200mW)

图传天线:SMA(外螺纹内孔)+蘑菇头

重 量:图传模块 4 克+蘑菇头天线 10 克

体 积:28\*18.3\*5.5 mm

#### **4.4.3 按键配置**

 上电后数码管上依次显示信道频点、信道组、功 率三种参数。此时长按按键,数码管右下脚会显示 红点,即标示进入调参状态。

当数码管显示阿拉伯数字信道频点(1、2、3、 4、5、6、7、8)时,短按可以调信道频点;

再长按显示字母为信道组(A、b、c、d、E、F) 时,短按可以调信道组;

再长按显示为功率指示(H:200mW、U:100mW、 L:25mW、-:关闭)时,短按可以调功率;

最后长按恢复模块正常工作模式,右下角小红 点消失(信道频点、信道组和功率会循环显示)。

#### **4.4.4 PWM/OSD 配置**

如 PWM 线接入接收机通道,需要 3s 内有信号,此时数码管中的小数常亮,这时可以用遥控器配置信 道号 1-8 和关闭图传发射;否则, 3s 后自动进入按键配置模式, 数码管中小数点不显示;

e7082TM 同时支持 Betaflight OSD 调参方式调整信道、发射功率和 PitMode 模式,具体请参照"EWRF 5.8G 图传发射 OSD 调参使用说明"

- 注意:1、切记在图传安装时一定要为风的流动留有空间,保证散热;否则过热保护启动后会降低发射功率 甚至关闭发射;
	- 2、建议先拧上天线后再通电使用以延长模块使用寿命;
	- 3、模块 5v 输出供电的最大电流为 300mA。

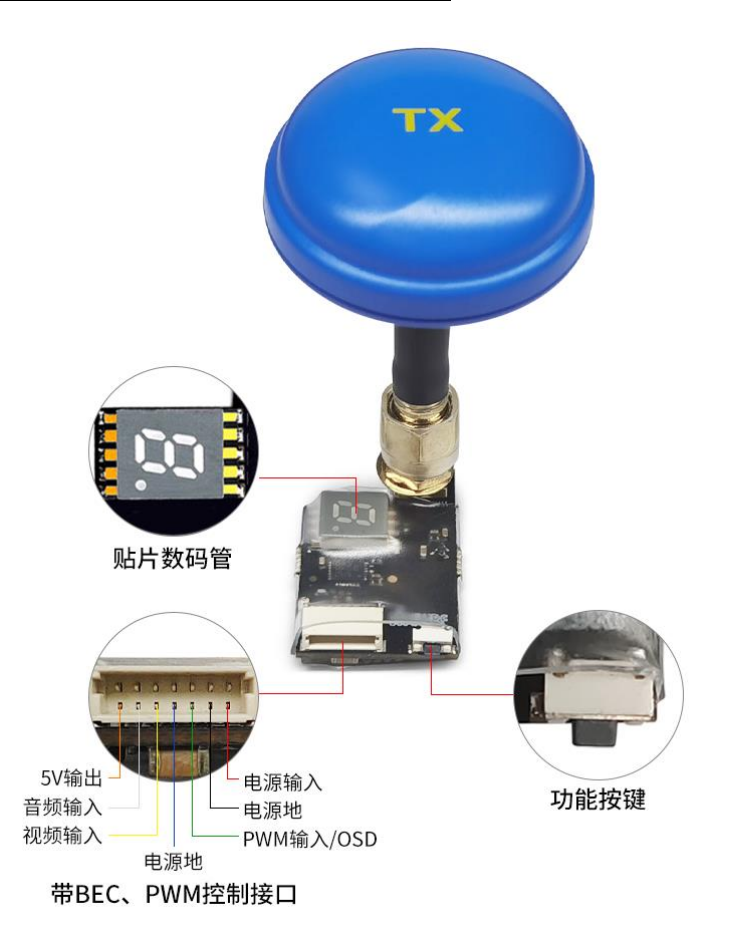

# **再次感谢您使用乐迪产品!**

深圳市乐迪电子有限公司 公司地址:深圳市福田区上梅林凯丰路 28 号富国工业区 2 栋 3 楼

技术支持电话:0755-88361717-836 (上班时间:周一到周五:上午 9:00-12:00;下午 13:30-18:00)